# EazyBBS

# The Advanced Mailbox/BBS System Benutzerhandbuch

Andreas M. Kirchwitz Seesener Str. 69 D–10709 Berlin Tel. 8623376

Sven Polewacz (ehem. Co-Autor)

Letzte Änderung: 28. Februar 1994 Copyright  $\odot$  1988-1994, all rights reserved.

# Inhaltsverzeichnis

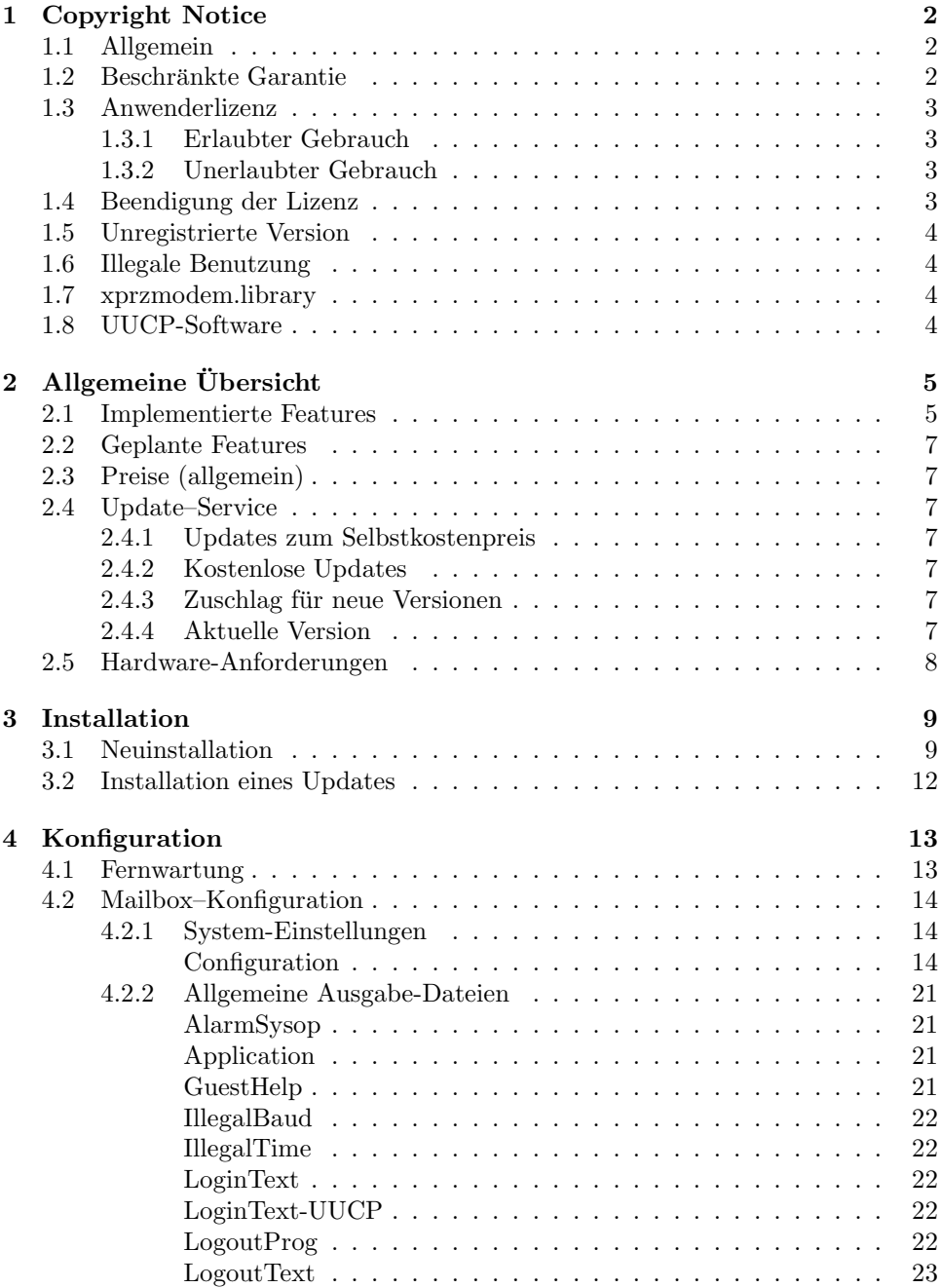

# *INHALTSVERZEICHNIS* 2

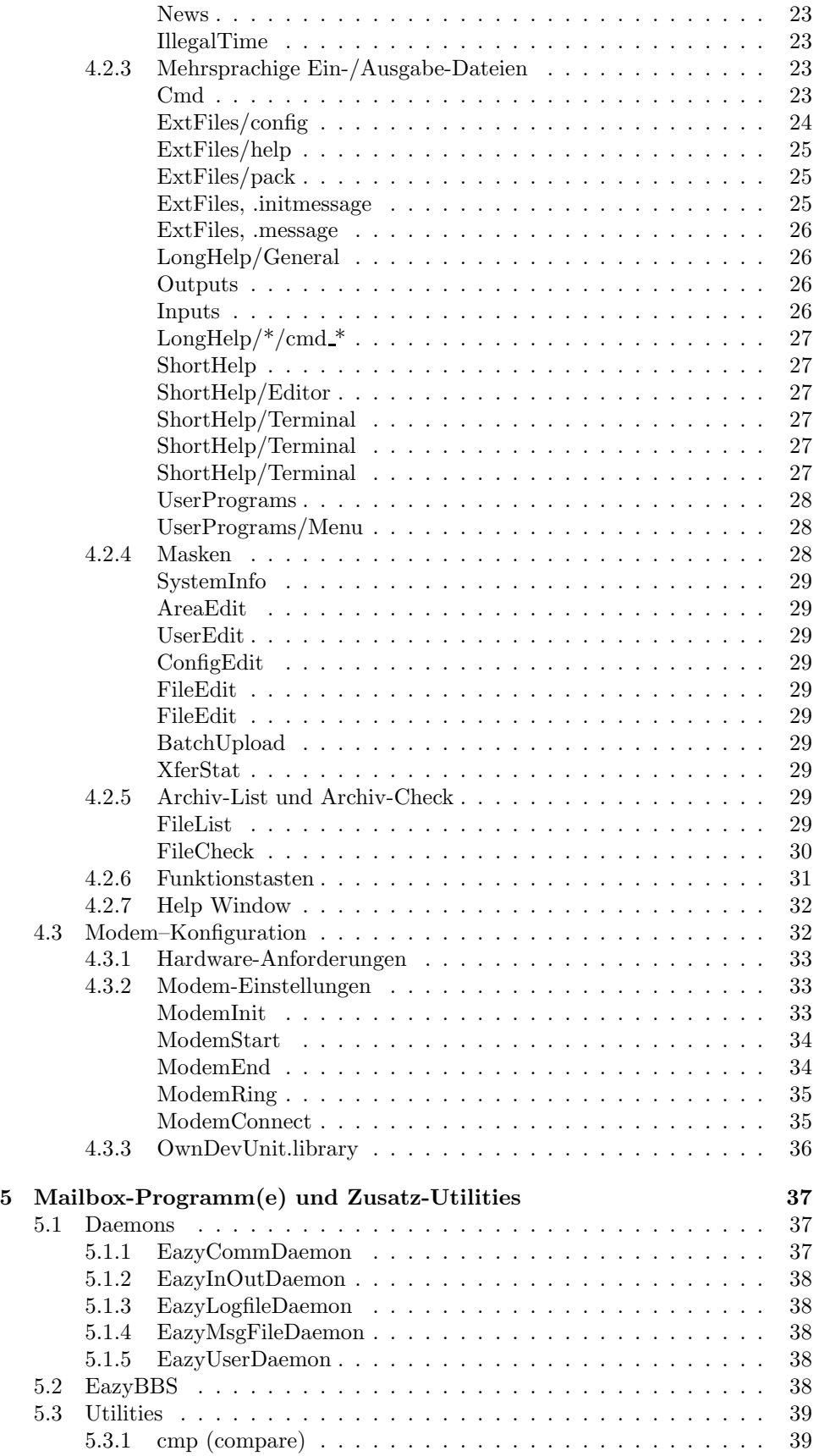

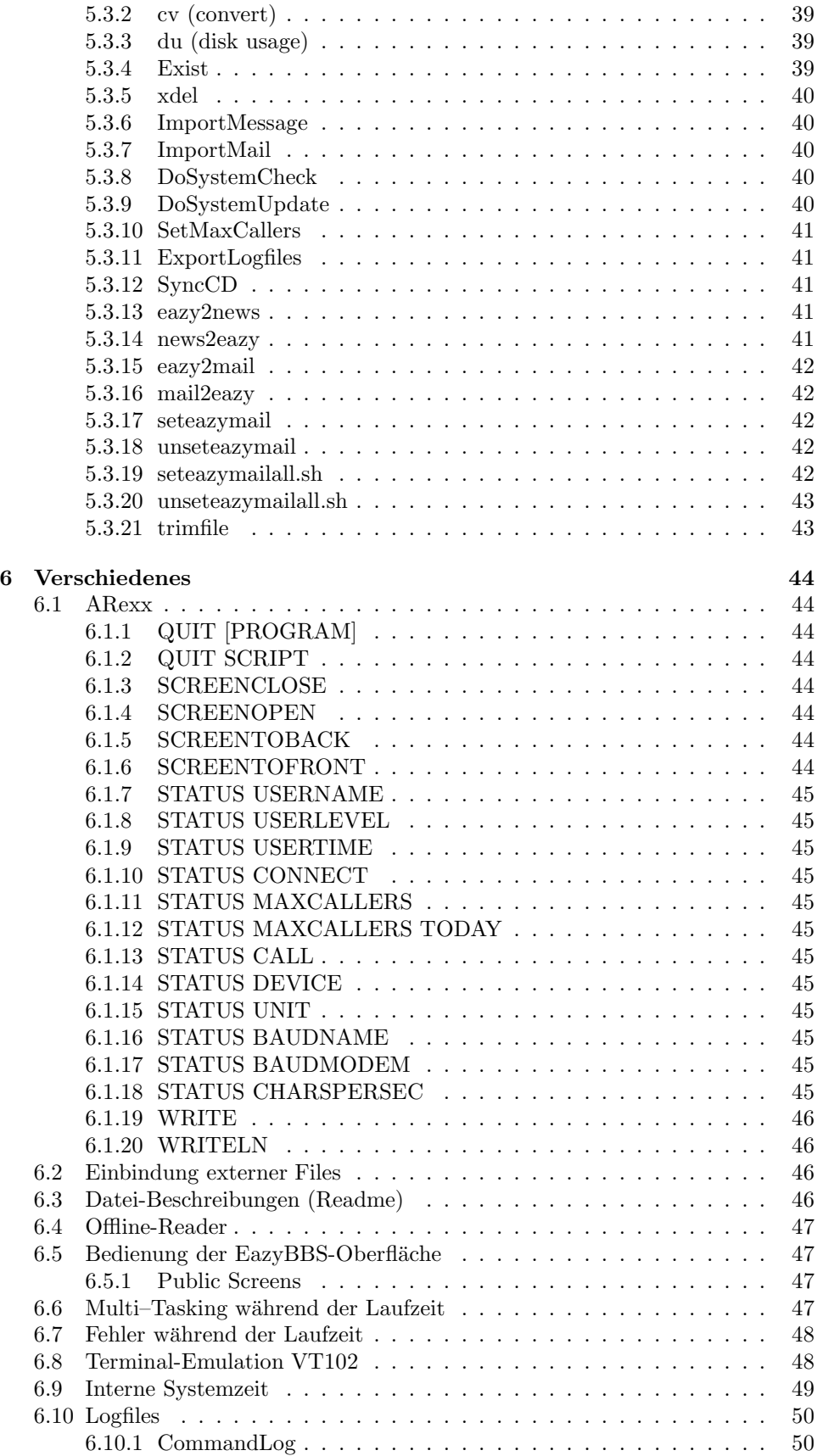

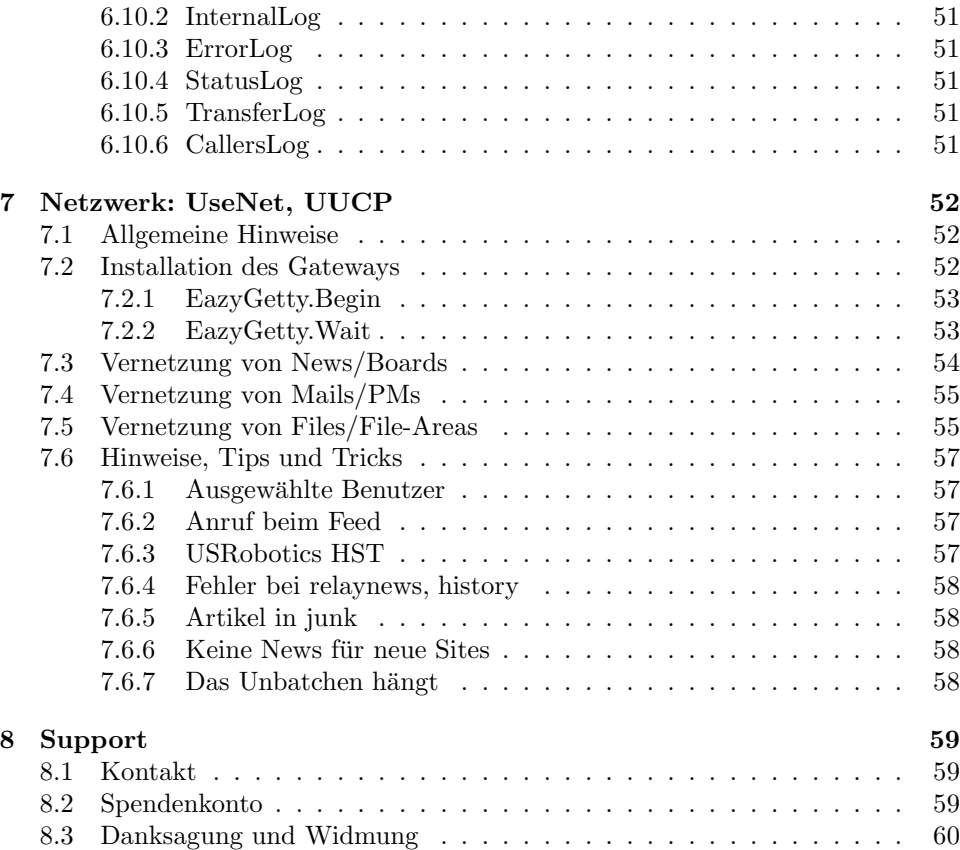

# Kapitel 1 Copyright Notice

Wer EazyBBS nachmacht oder verfälscht oder nachgemachte oder verfälschte sich verschafft und in Verkehr bringt, wird mit Gurus nicht unter zwei Stuck bestraft. ¨

Den ernsten Leser bitten wir, die letzten Witzeleien dieses Handbuchs zu entschuldigen und versichern ihm, daß es ab hier nichts mehr zu lachen gibt! [CBM 8050 Bedienungshandbuch]

# 1.1 Allgemein

Das Programmierer–Team von EazyBBS (in Zukunft lapidar als "wir" bezeichnet) lehnt jede Art von Garantien ab, welche die Tauglichkeit der Software für einen bestimmten Zweck versprechen. Wir haften nicht fur Fehler in der Dokumentation ¨ und auch nicht für Schäden, die durch den Gebrauch dieser Dokumentation, deren Inhalt oder unserer Software direkt oder indirekt entstehen.

Wir behalten uns vor, jederzeit Änderungen an dieser Dokumentation oder deren Software vorzunehmen, ohne jeden Anwender davon zu benachrichtigen.

## 1.2 Beschränkte Garantie

Wir garantieren, daß:

- $\bullet$  das Material, Disketten und Dokumentation nicht beschädigt sind.
- die Software ordnungsgemäß zusammengestellt ist.
- die Dokumentation vollständig ist und alle Informationen enthält, die wir für die Bedienung der Software als erforderlich halten.
- die Software im Prinzip so funktioniert, wie es in der Dokumentation beschrieben ist.

#### Wir haften nicht für direkte oder indirekte Schäden.

Wir lehnen jede Art von Haftung oder stillschweigender Garantie ab, insbesondere, daß sich die Produkte von uns fur einen ganz bestimmten Zweck eignen. Wir ¨ beschränken unsere Garantie auf das Ersetzen defekter Disketten und Programme.

Entsprechend obenstehender Angaben tragen Sie als Anwender die Verantwortung, mit Ihrem Programm sorgfältig umzugehen, und damit auch die Kosten mutwilliger Beschädigungen und Fehler außerhalb der obengenannten Beschränkungen.

# 1.3 Anwenderlizenz

Der Kauf unserer Software bedeutet fur Sie das Akzeptieren der Bedingungen dieser ¨ Lizenz!

Wir behalten uns alle Rechte für Ihre Programme vor. Jedes Programm fällt unter diesen Lizenzvertrag. Ein entsprechendes Vergehen wird geahndet.

#### 1.3.1 Erlaubter Gebrauch

Das Programm darf nur auf einem einzigen Computer mit einem einzigen Bildschirm verwendet werden. Sie durfen eine oder mehrere Kopien dieses Programms ¨ herstellen, damit Sie über ausreichend Kopiedisketten verfügen, falls Ihre Arbeitsdisketten zerstört werden. Dazu dürfen Sie eine und nur eine Kopie des Programms auf Ihrer Harddisk machen.

#### 1.3.2 Unerlaubter Gebrauch

Ohne ausdrückliche schriftliche Bewilligung von uns dürfen Sie folgendes *nicht* tun:

- Das Programm in Verbindung mit mehr als einem Computer gleichzeitig verwenden.
- Das Programm, Kopien davon oder dessen Dokumentation an jemand anderes verkaufen.
- Erstellen von Kopien des Programms, der Dokumentation oder von Disketten, ausgenommen derjenigen Kopien, die in diesem Lizenzvertrag bewilligt sind.
- Die Verwendung des Programms in einem Netzwerk, einem Time–Sharing– System, einem interaktiven Fernsehnetzwerk, einem Mehrprozessorsystem oder einem Mehrplatzsystem, falls nicht eine spezielle Lizenz von uns vorliegt, beziehungsweise jeder einzelne Benutzer über eine eigene Lizenz mit uns verfügt.
- $\bullet$  Veränderungen am Programm vornehmen.
- Das Übertragen des Programms oder das Bewilligen einer Unterlizenz, Vermietung oder das Übertragen weiterer Rechte auf andere.
- Eine wörtliche oder übertragene Übersetzung der Dokumentation oder des Programms erstellen.
- Anpassen des Programms an eine andere Hardware.
- Durchführen telefonischer oder elektronischer Datenübertragung des Programms. (gilt nicht fur unregistrierte Version) ¨
- Vertrieb oder Vermietung des Programms an andere auf dauernder oder auch nur vorübergehender Basis.

# 1.4 Beendigung der Lizenz

Die Lizenz gilt als beendet, wenn Sie alle Disketten, Dokumente und Kopien aller Art zerstören. Diese Lizenz fällt ebenfalls dahin, wenn Sie gegen eine der obengenannten Bedingungen verstoßen. Sie sind in einem solchen Fall verpflichtet, all Ihre Disketten, Dokumente und Kopien aller Art zu vernichten.

# 1.5 Copyright bei unregistrierter Version

Vielleicht halten Sie zur Zeit unter Umständen die unregistrierte Version von EazyBBS in Händen. Dies bedeutet:

Das Copyright auf alle Teile des Programms liegt bei uns, den Programmierern. Jedoch steht es jedem frei, das Programm privat zu testen und/oder zu verbreiten. Wer Gefallen an dem Programm findet und mehr Support wünscht, kann sich an uns wenden (Adresse, siehe am Ende) und EazyBBS käuflich erwerben. Es gilt ansonsten das oben Gesagte.

# 1.6 Illegale Benutzung

Sollten wir entdecken, daß irgendjemand mit unserem Programm eine offizielle Mailbox fährt, ohne das Programm gekauft zu haben, gibt es Haue. Hey, sei ehrlich! Kauf, was Du benutzt!

# 1.7 xprzmodem.library

Die *xprzmodem.library* ist nicht Bestandteil von EazyBBS.

Wir rühmen uns daher auch nicht, daß EazyBBS Z-Modem beherrsche, sondern wir weisen nur darauf hin, daß es unterstützt wird. Dieser (und kommenden) Libraries ist es zu verdanken, daß EazyBBS gemessen an seinen Leistungen relativ preiswert ist. Es sollte daher die Pflicht jedes ehrlichen Käufers sein, den Autoren von XPR<sup>1</sup>-Libraries durch Zusenden einer "Anerkennung" Dank zu sagen.<br>EscribBS läuft auch sinnungfrei shas die spanne som library freilish

EazyBBS läuft auch einwandfrei ohne die *xprzmodem.library*, freilich ohne Z-Modem.

# 1.8 UUCP-Software

AmigaUUCP-Software ist nicht Bestandteil von EazyBBS.

Solche Netzwerk-Software ist in guten Mailboxen und auch von manchen Universitäten gratis erhältlich und wird meist als "Freely Distributable" oder "Shareware"<br>wertnicken. Es skliegt Ibnen, die Arkeit der ienwilligen Autonen engenossen zu ha vertrieben. Es obliegt Ihnen, die Arbeit der jeweiligen Autoren angemessen zu honorieren.

Einführungen und Anleitungen zu UUCP finden Sie in der Regel ebenfalls dort, woher Sie die Software beziehen können.

<sup>1</sup>External File Transfer Protocol

# Kapitel 2 Allgemeine Übersicht

Die folgende kurze Übersicht erhebt keinesfalls Anspruch auf Vollständigkeit. Sie soll nur einen groben Einblick in die Funktionsvielfalt von EazyBBS bieten.

# 2.1 Implementierte Features

- mehrsprachige Benutzerführung, maximal neun Sprachen (bei Benutzereingaben, Bildschirmausgaben und Befehlen)
- frei definierbare Befehle (Wortsteuerung)
- Multi-User und Multi-Port (mehrere Benutzer gleichzeitig)
- $\bullet$  Unterstützung multi-serieller Schnittstellen- und ISDN-Karten
- Datei-Übertragungs-Protokolle: X-Modem, X-Modem CRC und X-Modem 1K ("YModem");<br>exfordem Z Modem, Support mit groupedem librem: außerdem Z-Modem–Support mit *xprzmodem.library*
- Befehle, Dateinamen, Boards, Files etc. können abgekürzt werden
- zusätzlich AmigaDOS-Pattern-Matching bei diversen Befehlen
- Online-Hilfe in der Mailbox für alle Befehle  $(\text{ähnlich UNIX-Befehl }, \text{man})$
- Online-Games möglich ("Greed" bereits built-in,  $\frac{S}{R}$ "Sokoban" und "Global War" extern erhältlich)
- extrem schneller Fullscreen-Editor (benötigt gute VT100- bzw. VT102-Emulation)
- komfortable Fullscreen-Eingabemasken (zum Editieren von Benutzerdaten etc.)
- ANSI-Support auch für Benutzer (d.h. Farben, Fettdruck, Unterstreichen etc.)
- diverse sog. User-Variablen, die sich auf den aktuellen User beziehen
- umfangreiches, themen-bezogenes Message- und File-System (einfach zu bedienen durch Menusteuerung) ¨
- persönlicher "Newstree" für jeden Benutzer ermöglicht individuelles Anzeigen<br>neuen Deten (Messense, Eiles) seit letztem Zumiff neuer Daten (Messages, Files) seit letztem Zugriff
- Wartung kann auch komplett von außerhalb (extern) erfolgen (einerseits durch die simulierte Shell-Ebene mit direktem Zugriff auf angeschlossene Peripherie, andererseits durch diverse Befehle zum Editieren von Texten, Rubriken, Benutzern mittels leicht bedienbarer Fullscreen-Eingabemasken)
- fast alle Parameter und Texte frei vom System-Betreiber editierbar, dadurch sieht nicht jedes System aus wie das andere
- Bildschirm-Modus (Display-Mode) frei einstellbar
- Größe des Bildschirms frei einstellbar
- gewünschte Fonts frei einstellbar
- Binary-Mails, d.h. Programme mit X/Z-Modem per Mail verschicken
- Auflisten des Inhalts von Archiven online in der Mailbox
- Ausgabe von CRC-Prüfsummen online in der Mailbox
- automatischer, frei konfigurierbarer Datei-Test (File Check) (leicht erweiterbar)
- Moderated Groups", d.h. ein bestimmter Verwalter (Owner) muß alle gesen-" deten Dateien erst per Hand freigeben, bevor die Benutzer darauf zugreifen können
- Unterstützung der Cursor-Tasten bei allen Eingaben
- Unterstützung deutscher Umlaute für alle gängigen Rechnertypen (auch für Laien leicht konfigurierbar)
- spezieller Text-Transfer-Modus, der Texte nach dem Upload bzw. Download mit  $X/Z$ -Modem automatisch gemäß der eingestellten Umlaute wandelt
- Batch-Download
- Batch-Upload
- $\bullet$  einfache Einbindung von CD-ROMs und beliebigen anderen Datenträgern
- Fullscreen-Chat beim Sysop-Call (heimlicher Mitschnitt in eine Datei möglich)
- Fullscreen-Chat für mehrere Benutzer gleichzeitig (Anzahl nur durch Bildschirmgröße beschränkt)
- zeilenorientierter (IRC-ähnlicher) Multi-User-Chat (unbegrenzt Teilnehmer)
- $\bullet$  Anschlußmöglichkeit an UUCP-fähige Netze (UseNet, Z-Netz, MausNet, FidoNet usw.)
- unterstützt AmigaOS  $2.0 \text{ (und höher)}$
- ... und andere nette Dinge, die wir aus Platzgründen nicht alle erwähnen können :-)

# 2.2 Geplante Features

- Work-Space für jeden Benutzer, wo er Dateien entpacken und neu zusammenpacken kann etc. Quasi eine kleine Shell.
- bessere Anleitung :-)
- und vieles anderes mehr, was Benutzer und Sysops an uns herantragen

# 2.3 Preise (allgemein)

Für 200,- DM kann man EazyBBS kaufen und hat natürlich keinerlei Einschränkungen. In diesem Fall erhält man die gerade aktuelle Version. Private Systeme (kein Erscheinen in Mailbox-Listen, keine Werbung in anderen Mailboxen) erhalten EazyBBS zum Vorzugspreis von 100,- DM und können die Differenz zum vollen Preis ggf. nachzahlen, wenn sie vom privaten in den öffentlichen Status überwechseln wollen.

# 2.4 Update–Service

Kein Programm ist perfekt. So auch EazyBBS. Darum verbessern wir es ständig, berücksichtigen dabei Vorschläge von Sysops und Benutzern und entfernen Fehler (Bugs), die gefunden werden. Natürlich ist das für uns mit viel Arbeit verbunden.

#### 2.4.1 Updates zum Selbstkostenpreis

Jeder " Minor Update" (d.h. jede neue Revision) kostet 20,- DM, sofern er nicht durch das Entfernen von Fehlern entstanden ist bzw. *wir* der Meinung sind, ein kostenloser Update sei angemessen.

Bisher haben wir die meisten Updates kostenlos angeboten (trotz neuer Features), weil wir unsere Kunden nicht gnadenlos abzocken wollen.

#### 2.4.2 Kostenlose Updates

Jeder Käufer *einen* Update (also eine Revision) seiner Versions-Serie (d.h. V1.x, V2.x, V3.x usw.) frei. Mit Erscheinen einer neuen Version erlischt diese Option.

#### 2.4.3 Zuschlag für neue Versionen

Wir behalten uns jedoch vor, "Major Updates" (grundlegend neue Versionen) von<br>Easy PBS mit preislich sphähten Undate Option zu verkaufen, weil 20. DM den EazyBBS mit preislich erhöhter Update-Option zu verkaufen, weil 20,- DM den Aufwand nicht mehr rechtfertigen würden.

Des weiteren behalten wir uns vor, Änderungen an dieser Dokumentation oder deren Software vorzunehmen, ohne jeden Anwender davon zu benachrichtigen.

#### 2.4.4 Aktuelle Version

Es empfiehlt sich, die beim Kauf angegebenen Referenz-Mailboxsysteme fur etwaige ¨ Updates zu besuchen und dem Benutzer "Big Bonzo" eine entsprechende Meldung<br>in einem diesen Systeme sulemmen zu lessen. Außendem kännen telefonisch (siehe in einem dieser Systeme zukommen zu lassen. Außerdem können telefonisch (siehe am Ende) oder über UUCP/InterNet jederzeit die aktuelle Versionsnummer erfragt und andere Auskünfte eingeholt werden.

In der Mailbox *ZikZak* (siehe am Ende) wurde für EazyBBS-Kunden ein spezielles Brett names System/Forum eingerichtet, wo Käufer und andere Interessierte Ideen an die Entwickler herantragen und Fragen stellen können. In dieser Mailbox erhalten Sie auch Updates der EazyBBS Software.

## 2.5 Hardware-Anforderungen

Die Voraussetzungen für eine einwandfreie Funktionsweise von EazyBBS sind gemessen am heutigen Standard — gering.

Sie benötigen einem *Commodore Amiga*, der das Betriebssystem *Kickstart* und die Benutzeroberfläche *Workbench* in der Version 2.0 (oder höher) benutzt und über mindestens 1 MB Hauptspeicher verfügt. Des weiteren ist ein beliebiges "Datenaustauschgerät" (Modem, ISDN etc.) nach Hayes-Standard anzuraten (EazyBBS läßt sich allerdings recht flexibel anpassen). Eine Festplatte ist empfehlenswert, aber notfalls geht's auch ohne.

Es soll nicht unerwähnt bleiben, daß der AMIGA mit einem M68000-Prozessor nicht in der Lage ist, Geschwindigkeiten von mehr als 19200 bps mittels der internen seriellen Schnittstelle zuverlässig zu verarbeiten bzw. systemkonform Text mit dieser Geschwindigkeit flexibel auf dem Bildschirm darzustellen.

Für höhere Geschwindigkeiten wird daher eine Beschleuniger-Karte (Turbo-Karte) mit M68020 (oder höher) und mindestens 2 MB 32-Bit–Fast-RAM empfohlen.

# Kapitel 3

# Installation von EazyBBS

Um das Mailboxsystem EazyBBS zur Benutzung zu installieren, befolgen Sie die nachstehenden Anweisungen in der aufgefuhrten Reihenfolge. Ein wenig Erfahrung ¨ im Umgang mit der Shell (CLI) des Amiga wird vorausgesetzt. Im Zweifelsfall schlagen Sie in Ihren Handbüchern nach.

Da aufgrund der Masse von frei einstellbaren Parametern der Umgang mit diversen Hilfsprogrammen (Editoren, Disk-Utilities usw.) und teilweise der Shell unumgänglich ist, wird und muß auf eine Installation seitens der Workbench verzichtet werden.

Das mitgelieferte Skript Install EazyBBS "installiert" EazyBBS; es richtet alle nötigen Assigns ein und erweitert den Suchpfad in der aktuellen Shell, um einen Start von EazyBBS zu ermöglichen. Dabei werden Ihre Daten nicht verändert (nach einem Reboot ist alles beim alten). Dieses Skript eignet sich, wenn Sie EazyBBS nur "ausprobieren" möchten, ohne Ihre System-Konfiguration zu ändern.

Im folgenden ist nun im einzelnen beschrieben, wie Sie EazyBBS korrekt auf einer Festplatte einrichten. Da EazyBBS komplett in einem Unter-Verzeichnis auf Ihrer Festplatte verbleiben kann, ist die Deinstallation denkbar einfach, denn Sie müssen dazu nur das Verzeichnis mit EazyBBS löschen. Andere Modifikation sind normalerweise nicht notwendig.

### 3.1 Neuinstallation

1. Richten Sie auf Ihrer Festplatte ein Verzeichnis (Directory) ein, welches ganz allein Ihrer Mailbox gehören soll. Artfremde oder eigene Daten dürfen dort nicht abgelegt werden. Beispielsweise:

#### makedir dh0:EazyBBS

2. Weisen Sie diesem Verzeichnis das logische Gerät MB: zu.

assign MB: dh0:EazyBBS

Da diese Zuweisung stets für EazyBBS erforderlich ist, empfiehlt es sich, sie in die Datei s:User-Startup aufnehmen.

3. Kopieren Sie den gesamten Inhalt der mitgelieferten Diskette(n) in dieses Verzeichnis. Achten Sie darauf, daß alle Unterverzeichnisse (Subdirectories) mitgekopiert werden. Das Datum der Dateien und die Status-Flags (Protection Bits) müssen erhalten bleiben.

```
copy df0: MB: all clone quiet
copy df1: MB: all clone quiet
...
```
Wenn Sie EazyBBS nicht auf Diskette(n), sondern als gepacktes Archiv erhalten haben, vergewissern Sie sich, daß beim Entpacken die Struktur der Verzeichnisse, die Status-Flags (Protection Bits) und das Datum der Dateien erhalten geblieben ist.

4. Setzen Sie den Stack der Shell, von der Sie EazyBBS starten werden, auf mindestens 50000. Benutzen Sie andere Programme, die ebenfalls intensiv vom Stack Gebrauch machen, muß der Wert ggf. erhöht werden. Nach dem Start von EazyBBS kann der Stack bei Bedarf wieder auf einen niedrigeren Wert gesetzt werden.

stack 50000

Vergessen Sie niemals, den Stack vor dem Start von EazyBBS oder zugehöriger Programme (Daemons, Utilities etc.) mindestens auf den angegebenen Wert zu setzen!

5. Weisen Sie nun folgenden Verzeichnissen die entsprechenden logischen Geräte zu:

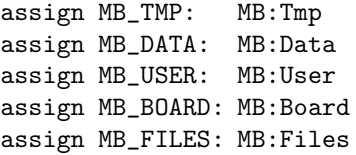

Da diese Zuweisungen stets für EazyBBS erforderlich sind, empfiehlt es sich, sie in die Datei s:User-Startup aufnehmen.

Dem erfahrenen Anwender ist hiermit ein Mittel in die Hand gegeben, bei Bedarf Teile der Daten auf verschiedene Geräte zu verteilen. Beachten Sie, daß diese logischen Geräte trotzdem auf eigenständige Verzeichnisse weisen müssen und nicht auf ein gemeinsames Verzeichnis, in dem alle Daten zusammen abgelegt werden.

Das zu einem *Assign* (Zuweisung) gehörige Verzeichnis kann auf einen beliebigen Datenträger gelegt werden. Die Zuweisungen für MB\_BOARD: und MB FILES: dürfen ihrerseits unterteilt werden mit der Option ADD des Befehls Assign (funktioniert aufgrund eines Fehlers im Betriebssystem derzeit noch nicht). Die anderen Zuweisungen durfen nicht weiter unterteilt werden. ¨

Beim Start von der Workbench muß ggf. das Skript EazyBBS Port1 entsprechend den lokalen Gegebenheiten angepaßt werden, wenn sie eine andere Verzeichnisstruktur verwenden möchten.

6. Richten Sie es so ein, daß zum logischen Verzeichnis LIBS: das Mailbox-Verzeichnis MB:libs hinzugefugt wird. Dies ist seit der Betriebssystemversion ¨ AmigaOS 2.0 folgendermaßen möglich:

assign LIBS: mb:libs add

Da diese Zuweisung stets für EazyBBS erforderlich ist, empfiehlt es sich, sie in die Datei s:User-Startup aufnehmen.

Die eazytools.library und eazyrecord.library stellen EazyBBS und den zugehörigen Programmen Hilfsfunktionen zur Verfügung und verringern den Speicherverbrauch bei Benutzung mehrerer Ports.

Aus urheberrechtlichen Gründen nicht im Lieferumfang von EazyBBS enthalten ist die *xprzmodem.library* von Rick Huebner.

Achten Sie darauf, daß sich beim Start von EazyBBS alle auf der Workbench 2.0 vorhanden Libraries aus dem :libs Verzeichnis in Ihrem aktuellen LIBS: Verzeichnis befinden. EazyBBS ist ohne einige dieser Libraries nicht lauffähig.

Die *xprzmodem.library* wird nicht zwingend benötigt. Ist sie nicht vorhanden, kann von EazyBBS aus kein Z-Modem–Protokoll zur Ubertragung von Daten ¨ verwendet werden. Man findet die *xprzmodem.library* unter anderem auf der AmigaLibDisk #236 der Fred-Fish-PD-Serie. Aktuellere Versionen der Library sind in vielen Mailboxen erhältlich.

- 7. Im Directory MB:PD-Tools finden Sie andeutungsweise diverse frei zugängliche Programme, die sehr hilfreich fur den Umgang mit EazyBBS sind. Die ¨ Programme werden insbesondere benötigt, um den Inhalt von Archiven zu listen, Archive auf Korrektheit zu überprüfen und einige andere Dienste zur Verfügung zu stellen. Es wird empfohlen, sich diese Programme zu installieren und über das path-Kommando EazyBBS zugänglich zu machen. Aus urheberrechtlichen Gründen können wir diese Programme nicht EazyBBS beilegen, allerdings helfen wir gern bei der Beschaffung dieser Programme.
- 8. Das Verzeichnis MB: c enthält einige Programme, die EazyBBS benötigt. Normalerweise ruft EazyBBS diese Programme mit absolutem Pfad auf, allerdings wenn sie EazyBBS vernetzen wollen oder aus anderen Gründen auf diese Programme zugreifen wollen, empfiehlt es sich, diese Programme in den Suchpfad aufzunehmen. Tun Sie dies mit:

path MB:c add

Wenn Sie Programme aus dem EazyBBS-Paket von anderen Programmen aus starten wollen (z.B. Cron, ToolManager), denken Sie daran, den oben genannten Befehl möglichst früh in der Datei s: User-Startup aufzurufen, damit der Suchpfad bereits korrekt gesetzt ist, wenn andere Programme gestartet werden.

- 9. Einige Funktionen von EazyBBS benutzen *ARexx* (eine Art Skriptsprache, die mit jedem Amiga ausgeliefert wird). Dazu ist es nötig, ein spezielles Programm namens *RexxMast* zu starten. RexxMast sollten Sie am besten in der Datei s:User-Startup aufrufen. Es verbraucht keine CPU-Zeit (solange es nicht angesprochen wird) und nur sehr wenig Speicher.
- 10. Gewisse Einstellungen des Modems kann Ihnen das Programm nicht abnehmen, weil die Kommandos dafür nicht einheitlich sind.

Bitte lesen Sie deshalb auch den Abschnitt zur Konfiguration des Modems, denn sonst kann EazyBBS keine externen Anrufe empfangen. Bitten ziehen Sie notfalls die Dokumentation Ihres Modems zu Rate, denn dort werden solche Dinge ausführlich erläutert.

Statt eines Modems können Sie natürlich auch andere Datenübertragungseinrichtungen wie z.B. eine ISDN-Karte verwenden.

Das Mailboxsystem ist nun prinzipiell betriebsfertig installiert. Allerdings empfehlen wir Ihnen, EazyBBS auf Ihre Bedürfnisse anzupassen, wozu beispielsweise der Name Ihrer Mailbox, Benutzernamen, individuelle Begrußungstexte und andere Ein- und ¨ Ausgabemeldungen gehören.

Ebenso kann es nötig sein, erst einige Betriebsparameter der Mailbox auf Ihre spezielle Systemumgebung anzupassen. Bitte lesen Sie daher auch die Kapitel zur *Konfiguration* von EazyBBS.

Die mitgelieferte Konfiguration ist mit sinnvollen Daten belegt. Sie dient als Beispiel für eine mögliche Konfiguration — von vielen.

# 3.2 Installation eines Updates

Aufgrund des konzeptionellen Aufbaus von EazyBBS und der daraus resultierenden Flexibilität erfordert die Installation eines Updates ein wenig Geduld und Sorgfalt. Wir bitten, dies zu entschuldigen.

Sofern nicht anders empfohlen, findet man in der bei jedem Update mitgelieferten und aktualisierten Datei History.txt Anweisungen, die zu befolgen sind. Die Reihenfolge (chronologisch von oben nach unten) ist wichtig.

Grundsätzlich bleiben beim Update die Verzeichnisse MB\_USER:, MB\_FILES:, MB BOARD: und MB TMP: unangetastet. Zwar kann es sein, daß ein mitgeliefertes, zusätzliches Programm dort Daten modifizieren muß, um sie für eine neue Version von EazyBBS aufzubereiten, jedoch durfen von den mitgelieferten Update-Disketten ¨ keine Daten in diese Verzeichnisse kopiert werden.

Normalerweise werden Sie folgendes tun, um die wichtigsten Dateien eines Updates zu installieren (angenommen, in Laufwerk df0: befindet sich der Update):

> copy df0:c mb:c all clone quiet copy df0:libs mb:libs all clone quiet copy df0:History.txt mb:History.txt clone quiet

Neben neuen Versionen des Hauptprogramms, der Daemons, Libraries und Zusatzprogramme ist in der Regel das Verzeichnis MB DATA: von Bedeutung. Dort befindet sich eine große Anzahl von Konfigurationsdateien, Hilfsdateien und Mailboxdaten. Da jeder Systembetreiber viele Dateien auf die eigenen Bedurfnisse an- ¨ gepaßt haben wird, empfiehlt es sich nicht, das alte Verzeichnis unkontrolliert mit dem neuen zu überschreiben.

Mit passenden Utilities (beispielsweise *find* oder *cmp*) muß ermittelt werden, welche Dateien sich seit der letzten Version geändert haben. Die eigenen Dateien sind dann gemäß den Vorgaben der Anleitung bzw. der oben erwähnten Datei History.txt an die neue Version anzupassen. Sollten Sie Fragen oder Probleme haben, helfen wir Ihnen gern. Wir sind uns der Tatsache bewußt, daß Updates (leider) nicht sehr komfortabel bewerkstelligt werden können.

Ein anderer Weg besteht darin, die zu EazyBBS mitgelieferten Dateien beizubehalten, also das alte Verzeichnis MB DATA: einfach durch das neue zu ersetzen. Dies ist freilich die sicherste Methode eines Updates — allerdings nicht gerade die einfallsreichste, was die Indivualität Ihrer Mailbox angeht. Ihnen bleibt auch nicht erspart, anschließend einige der alten Einstellungen (z.B. Mailboxname, Modemkonfiguration) in die neuen Daten einzutragen.

# Kapitel 4

# Konfiguration

Im Lieferumfang von EazyBBS ist bereits eine benutzbare Beispielkonfiguration enthalten, die praktische Verwendung in der *EazyBBS Support-Mailbox* findet. Solche Einstellungen geben einer Mailbox einen individuellen Charakter. Sie sagen auch etwas über den Betreiber der Mailbox aus.

Wir empfehlen Ihnen daher, die Konfiguration auf Ihre persönlichen Bedürfnisse anzupassen. Die Benutzer Ihrer Mailbox werden es Ihnen danken und Ihre Muhe ¨ durch rege Beteiligung honorieren.

Die mitgelieferte Beispielkonfiguration soll dabei als Referenz dienen. Sie enthält sinnvolle Vorgabe-Werte (Defaults), an denen Sie sich orientieren können.

Die Einstellungen für EazyBBS erfolgen überwiegend in menschenlesbaren Textdateien (ASCII-Files), die mit einem beliebigen Text-Editor bearbeitet werden können.

Die Überschriften der folgenden Abschnitte enthalten meist die Namen der Konfigurationsdateien (stets im Verzeichnis MB DATA:). EazyBBS unterstutzt sowohl ¨ mehrere Ports als auch mehrere Sprachen. Deshalb steht in den Namen der Platzhalter *\$port* für eine gültige Port-Nummer (1 und aufwärts), der Platzhalter *\$sprache* für eine der neun möglichen Sprachen (1–9, wobei im Gegensatz zu *\$port* die Folge der Zahlen luckenlos bei 1 beginnen muß, d.h. gibt es eine Sprache 4, so muß ¨ es auch die Sprachen 1–3 geben).

Da sich EazyBBS in drei Systeme (*Main, Mail, File*) aufteilt, sind ggf. für jeden Bereich separat Dateien zu erstellen. Der Dateiname enthält dann den Platzhalter *\$ebene*, der durch Main (BBS), Mail (POST) oder File (FILES) zu ersetzen ist (alle drei Dateien müssen jeweils existieren).

Aufgrund der enormen Flexibilität des Systems kann das unsachgemäße Ändern der Konfigurationsdateien unangenehme Folgen haben, die zum Verlust von Daten führen. Seien Sie also sorgfältig.

### 4.1 Fernwartung

EazyBBS ist darauf ausgelegt, auch von außerhalb bedient und gewartet zu werden. Dies bedeutet, Sie können sich z.B. von einem Freund aus in Ihre Mailbox einloggen und von dort die Konfiguration (Einstellungen) ändern. EazyBBS wird nach Ihrem Logout die Änderungen berücksichtigen.

Alle für den Mailboxbetrieb relevanten Dateien werden beim Start des Programms und anschließend nach dem Logout jedes Benutzers automatisch erneut ausgelesen, ohne das Programm neu starten zu müssen. Über einen gesonderten Befehl (normalerweise "update system") kann das System explizit veranlaßt wer-<br>den sefert die seënderten Einstellungen zu herücksichtigen den, sofort die geänderten Einstellungen zu berücksichtigen.

# 4.2 Mailbox–Konfiguration

Wir wollen nun auf die Konfiguration der Mailbox an sich eingehen. Da sich sämtliche Konfigurationdateien (egal wofür) im Verzeichnis MB DATA: befinden, kann es innerhalb der einzelnen Abschnitte uber Mailbox- und Modem-Konfiguration zu ¨ Uberschneidungen kommen. ¨

Genug der grauen Theorie. Los geht's . . .

#### 4.2.1 System-Einstellungen

Die System-Einstellungen beeinflussen die Funktionsweise und das Verhalten der Mailbox. Der Aufbau (das Format) für die zugehörigen Dateien ist jeweils festgelegt, so daß die Dateien nur im Rahmen spezieller Regeln geändert werden können.

#### MB DATA:Configuration/\$port

EazyBBS stellt (pro Port) eine globale Konfigurationsdatei zur Verfugung, in der ¨ festgelegten Variablen Werte zugewiesen werden können, um so auf unkomplizierte Art und Weise EazyBBS an die persönlichen Bedürfnisse anzupassen. Der syntaktische Aufbau dieser Datei entspricht einigen unter *UNIX* ublichen Standards: ¨

- Ist eine Zeile entweder völlig leer oder beginnt mit einem Doppelkreuz ' $\sharp$ ' wobei hinter dem Doppelkreuz beliebiger Text stehen kann —, so wird sie als Kommentar gewertet und ignoriert.
- Eine Zeile, in der eine Variable mit einem Wert belegt werden soll, beginnt mit beliebig vielen ( $n \geq 0$ ) Leerzeichen und/oder Tabulatoren. Darauf folgt der Name der Variablen (Groß-/Kleinschreibung egal) mit mindestens einem abschließenden Leerzeichen und/oder Tabulator. Den Abschluß bildet der Wert, den man einer Variablen zuweisen möchte. Nach dem Variablenwert kann die Zeile entweder mit *Return* abgeschlossen werden oder wiederum mindestens ein Leerzeichen und/oder Tabulator enthalten mit beliebigem anschließendem Text (der ignoriert wird).
- Soll der Wert für eine Variable selbst ein Space enthalten, so ist der Wert in doppelte Anführungszeichen  $($ "  $\ldots$ " $)$  zu setzen.
- Anders aufgebaute Zeilen sind nicht erlaubt.

Folgende Variablen müssen *sinnvoll* mit Werten belegt werden:

Baud, Bits per Second (in bps) Die Geschwindigkeit, mit der Modem und Rechner im günstigsten Fall zuverlässig miteinander kommunizieren können. Bei einem 2400-bps-Modem wäre das z.B. die Zahl 2400.

Besitzer von Modems mit optimierter Datenübertragung (Fehlerkorrektur, Kompression) (meist > 2400 bps) sollten die maximale Geschwindigkeit angeben, mit der Rechner und Modem fehlerfrei kommunizieren können. Dies sind heutzutage wenigstens 19200 oder 38400 bps. Meist auch höher. Das Modem ist dabei auf eine feste Geschwindigkeit (fixed DTE<sup>1</sup> rate) einzustellen, so daß das Modem ausschließlich und immer mit dieser Geschwindigkeit (der höchstmöglichen) betrieben wird.

<sup>1</sup>Data Terminal Equipment

Die hier angegebene Übertragungsrate beschreibt nur, mit welcher Geschwindigkeit Rechner und Modem sich untereinander verständigen (also z.B. Kommandos an das Modem gesendet werden). Auf die tatsächliche Geschwindigkiet, wie sie bei einer externen Verbindung zustande kommt, hat der Wert keinen Einfluß.

- Chat-Status (on/off) Möchte man gleich beim Start der Mailbox den call-Befehl für Benutzer sperren (kein Signal an der Console, nur Nachricht an den Benutzer), so ist diese Variable auf off zu setzen. Entsprechend wird mit on der Call erlaubt.
- ChatLog-Status (on/off) Möchte man das Mitschneiden (Logging) des Fullscreen-Chats standardmäßig einschalten, ist dieser Wert auf on zu setzen. Beim Eintritt in den Chat wird automatisch ein Logfile angelegt im Verzeichnis MB: mit dem Namen des gerade aktiven Benutzers. Mit off schaltet man das automatische Mitschneiden aus.

Der Zustand wird bei Aktivierung des Chats zusätzlich in der Titelzeile angezeigt.

ConsoleEditor Wenn man von der Console aus eingeloggt ist, liegt es nahe, nicht den vergleichsweise unkomfortablen internen Editor der Mailbox zu benutzen, sondern einen frei einstellbaren. Dies ist hiermit möglich, beispielsweise den CygnusEd mit "Ed %s -sticky". Der angegebene Editor muß sich im DOS-<br>Suchnfad hefnden Suchpfad befinden.

Möchte man dennoch den internen Editor benutzen, kann das spezielle Schlüsselwort builtin benutzt werden.

DefaultPrompt Der Text vor der Eingabeaufforderung (Prompt) ist besonders für unerfahrene Benutzer eine wichtige Hilfe. Der Prompt sollte Auskunft darüber geben, in welchem Board bzw. welcher FileArea man sich befindet. Die verbleibende Restzeit kann ebenfalls hilfreich sein. Trotz allem bietet das Prompt auch Platz fur individuelles Design. Achten Sie jedoch darauf, daß es ¨ nicht zu lang wird. Ein gutes Prompt wäre beispielsweise "[%x] %1:%a%b> ".

Welche Platzhalter im Prompt möglich sind, entnehmen Sie bitte der allgemeinen Hilfe (MB DATA:LongHelp/General.1), in der Mailbox mit dem Befehl help abrufbar.

Download-Overdraw (in Prozent) In der ersten Hälfte der Benutzerzeit ist es möglich, daß beim Start eines Downloads die Benutzerzeit überzogen wird. Logischerweise bedeutet der Wert 0, daß man die Benutzerzeit nicht überziehen darf, 100 bedeutet, daß man das Doppelte der Userzeit mit dem Download verbringen darf (also 100 % mehr), 200 das Dreifache (200 % mehr) usw.

Werte kleiner als 0 sind nicht sinnvoll und daher verboten.

FileCommentLines (in Zeilen) Die maximale Anzahl der möglichen Zeilen im Editor des File-Systems (FAS) für den erläuternden Text zu Dateien.

Solch ein Text soll kein Roman werden, sondern er soll dem Benutzer bei der Entscheidung helfen, ob die Datei für ihn von Nutzen sein könnte. Eine Bildschirmseite dürfte normalerweise ausrichten. Tragen Sie hier z.B. 20 ein.

GuestTime (in Minuten) Diese Zeit steht Anrufern zur Verfügung, die nicht in das System eingetragen sind. Die Zeitspanne sollte ausreichend lang gewählt werden, damit sich neue Benutzer im System umsehen und gegebenenfalls einen Antrag auf Eintragung stellen können.

Ein realistischer Wert ist 15. Der Wert 0 sperrt jeglichen Zugriff für nichteingetragene Benutzer.

- $\text{HangupTime}$  (in Zehntelsekunden) So lange hält EazyBBS DTR<sup>2</sup> auf "low",  $\lim_{n \to \infty} \text{Area}$  Modern sum Auflessen su unperlassen. Der Wart muß hach senum um das Modem zum Auflegen zu veranlassen. Der Wert muß hoch genug sein, damit das Modem auch tatsächlich auflegt. Gegebenenfalls im Modem-Handbuch nachschlagen.
- HarddiskLimit (in Bytes) Wenn nach dem Logout des nächsten (oder gerade aktiven Users) nicht mindestens so viel freie Bytes auf den zur Mailbox gehörenden Geräten sind, bricht das Programm ab. Realistisch wären z.B. 1000000 Bytes, d.h. 1 MB.

Man kann somit halbwegs solche Situationen ausschließen, in denen das System seine eigenen (sehr wichtigen) internen Daten nicht mehr speichern kann. Der Verlust dieser internen Daten kann den Verlust sämtlicher Daten des Systems zur Folge haben.

Die Zahl 0 setzt die Kontrolle außer Kraft.

IntuiFontName Gibt den Zeichensatz (Font) an, den das Betriebssystem benutzen soll für Menüs, Fenstertitel, Requester etc. Beispielsweise helvetica.font.

Der Zeichensatz unterliegt keinen Beschränkungen.

IntuiFontSize Größe des unter *IntuiFontName* angegebenen Zeichensatzes.

NewUnread Anzahl der Mitteilungen, die einem Benutzer als neu angezeigt werden sollen, wenn er in ein Brett aufgenommen wird oder es neu anwählt. Der Wert sollte in der Regel relativ niedrig gewählt werden, denn man stelle sich den Fall vor, ein neu registrierter Benutzer wählt so gut wie alle Bretter an. In jedem Brett wird ihm die angegebenen Anzahl von Mitteilungen (unabhängig von deren Alter) als neu angezeigt.

Dateien in FileAreas werden stets komplett als gelesen markiert, weil es dort für den Benutzer einfacher ist, sich alte Dateien anzeigen zu lassen.

- MailboxName In dieser Variable steht der Name Ihrer Mailbox. Der Name sollte nach Möglichkeit eindeutig, jedoch nicht länger als ca. 20–30 Zeichen sein. Die Längenbeschränkung ist keine interne Beschränkung, sondern eine Empfehlung zur besseren Lesbar– und Übersichtlichkeit.
- MailLines (in Zeilen) Die maximale Anzahl der möglichen Zeilen im Editor des Mail-Systems (PMS) zum Verschicken persönlicher Nachrichten.
- MailIntroLines (in Zeilen) Die maximale Anzahl der möglichen Zeilen im Editor des Mail-Systems (PMS) für den Intro-Text des Empfänger, der beim Versenden von persönlichen Nachrichten dem Sender angezeigt wird.

Dieser Text (falls vorhanden) wird anderen Benutzern häufig angezeigt und sollte daher möglichst kurz gehalten werden. Ein niedriges Limit (z.B. 5) wird empfohlen.

MailBonus (in Prozent) Siehe *UploadBonus*; hier jedoch im Zusammenhang mit dem Schreiben von persönlichen Nachrichten (auch Senden von Dateien) im Mail-System (PMS).

In einer normalen Mailbox ist es nicht ublich, den exzessiven Austausch von ¨ persönlichen Nachrichten zu fördern. Deshalb sollte dort der Wert auf 0 gesetzt werden.

<sup>2</sup>Data Terminal Ready

- MessageBonus (in Prozent) Siehe *UploadBonus*; hier jedoch im Zusammenhang mit dem Schreiben von öffentlichen Mitteilungen im Message-System (BBS).
- MessageLines (in Zeilen) Die maximale Anzahl der möglichen Zeilen im Editor des Message-Systems (BBS) für Mitteilungen in Brettern (Boards).

Compiler-bedingt ist die maximale Anzahl von Zeilen auf 65535 Stück beschränkt und steht im Prinzip für "unbegrenzt viele" Zeilen.

ModemDevice Das hier angegebene Device wird fur die Ansteuerung der seriellen ¨ Schnittstelle verwendet. Normalerweise ist dies das beim Amiga mitgelieferte serial.device.

Besitzer von internen Modems, Multi-I/O- oder ISDN-Karten können hier den Namen ihres (an die jeweilige Hardware angepaßten) Devices eintragen.

Devices fühlen sich im Verzeichnis DEVS: besonders wohl.

ModemUnit Hiermit kann die Gerätenummer des unter *ModemDevice* spezifierten Devices angegeben werden. Besitzer von internen Modems oder sogenannten Multi-I/O-Karten können hier einen von (normalerweise) 0 abweichenden Wert eintragen.

Gibt man den speziellen Wert -1 an, werden sämtliche Zugriffe auf die serielle Schnittstelle unterbunden. Dies ist nützlich, wenn man einen Port ausschließlich für Console-Logins benutzen möchte. Einige Operationen laufen dann deutlich schneller ab.

PubScreen Möchten Sie EazyBBS nicht in einem eigenen Screen laufen lassen, so können Sie den Namen eines sogenannten *Public Screens* angeben. EazyBBS wird dann auf diesem Screen ein Window öffnen. Existiert der angegebene Screen nicht, benutzt EazyBBS einen eigenen Screen.

Möchten Sie z.B. EazyBBS in einem Window auf der Workbench laufen lassen, geben Sie Workbench an.

Soll EazyBBS aber in einem eigenen Screen laufen, geben Sie einen beliebigen Phantasie-Namen an, der nicht existiert.

#### RGB Color1, RGB Color2, RGB Color3, RGB Color4

EazyBBS arbeitet mit vier Farben. Diese lassen sich auf die individuellen Bedürfnisse einstellen.

Beim Amiga setzt sich jede Farbe aus Rot-, Grün- und Blau-Anteilen zusammen (von 0-15). Der Einfacheit halber ist es üblich, die Anteile nicht einzeln, sondern nach der Rechenvorschrift . . .

#### RGB\_Color = 256\*Red + 16\*Green + Blue

... zu einer "Gesamtfarbe" (0-4095) zusammenzuziehen. In eigenem Interesse ist auf gültige Werte zu achten.

Farbe 1 gilt für den Hintergrund, Farbe 2 ist die normale Zeichenfarbe und die restlichen zwei Farben sind beliebig.

Berücksichtigen Sie, daß Benutzer Ihres Systems mit hoher Wahrscheinlichkeit andere (individuelle) Farbwerte benutzen. Die hier eingestellten Farbwerte gelten ausschließlich für Ihren Bildschirm (auf Ihrem Rechner). Sie können sich nicht darauf verlassen, daß andere Benutzer dieselben Farbtöne verwenden.

RingDelay Da EazyBBS nicht die Auto-Answer–Option<sup>3</sup> des Modems verwendet, sondern " per Hand" Anrufe entgegennimmt, spezifiziert RingDelay die Anzahl von Klingelzeichen, bevor ein Anruf akzeptiert wird. Siehe auch MB DATA:ModemRing/\$port.

Der kleinste (sinnvolle) Wert ist 1 und bedeutet, daß EazyBBS sofort nach dem ersten Klingelzeichen mit dem Aufbau einer Verbindung beginnt. Größere Werte können sinnvoll sein, wenn man das Telefon nebenbei privat nutzen und eine gewisse Chance haben möchte, einen Anruf persönlich entgegenzunehmen.

Mit dem Wert 0 verbietet man EazyBBS, auf Anrufe zu reagieren.

ScreenMode Seit AmigaOS 2.0 besitzen die verschiedenen Bildschirm-Auflösungen (sogenannte Display-Modi) festgelegte Namen, wie sie beispielsweise beim Preferences-Programm *ScreenMode* von Commodore benutzt werden. Solch einen Namen gibt man hier an, wenn man möchte, daß EazyBBS seinen Bildschirm (Screen) in einer bestimmten Auflösung öffnet.

Alternativ kann man das spezielle Schlüsselwort Workbench benutzen, um EazyBBS zu veranlassen, den Display-Modus der Workbench zu kopieren (clone) und verwenden.

Dieses Schlüsselwort ist bedeutungslos, wenn EazyBBS nicht in einem Screen, sondern in einem Window laufen soll (siehe *PubScreen*).

ScreenWidth/ScreenHeight Es ist möglich, die Größe des Bildschirms von EazyBBS weitgehend selbst zu bestimmen. Dazu muß man diesen Variablen die Breite und Höhe in Pixeln zuweisen. Bei dem gewählten Font müssen allerdings mindestens 80x25 Zeichen auf den Bildschirm passen. Mehr Zeilen als 25 sind empfehlenswert, denn die Benutzer Ihrer Mailbox durfen nicht mehr ¨ Zeilen benutzen als Ihr Ausgabebildschirm darstellen kann.

Einige Umstände sollte man dabei beachten. Ein eingeschalteter Rahmen um den Ausgabebildschirm (siehe *WindowBorder*) nimmt zusätzlich Pixel in Anspruch. Ebenso ein erzwungener Freiraum zwischen Rahmen und Text (siehe *SpaceBorder*).

Weiterhin zu beachten ist, daß ein einmal gesetztes Maß nur noch erhöht, jedoch niemals herabgesetzt werden sollte, da sich dann automatisch die vom Benutzer eingestellten Daten für seine persönliche Bildschirmhöhe ändern und – wurden sie einmal herabgesetzt — nicht wieder automatisch erhöht (nur erniedrigt) werden.

Ist der Wert von *ScreenWidth* gleich 0, bestimmt EazyBBS selbst die optimale Breite, so daß exakt 80 Zeichen hineinpassen. Da einige schlechte Grafikkarten nicht Screens beliebiger Breite erzeugen können, kann man hier auch durch Angabe einer bestimmten Breite EazyBBS dazu zwingen, einen Screen angegebener Breite zu öffnen. Der Wert muß groß genug sein, daß mindestens 80 Zeichen hineinpassen.

Der Wert von *ScreenHeight* wird von EazyBBS gegebenenfalls leicht verändert (erniedrigt), so daß *SpaceBorder* stimmt.

Soll EazyBBS nicht in einem eigenen Screen, sondern in einem Window auf einem fremden Screen laufen (siehe *PubScreen*), beziehen sich diese Screen-Werte auf die Größe des Windows.

 $3$ Modem nimmt eingehende Anrufe selbsttätig, d.h. automatisch an

ScreenPosX/ScreenPosY Mit diesen beiden Schlüsselwörtern legt man die Zeilen- und Spaltenposition des EazyBBS-Screens fest.

Soll EazyBBS nicht in einem eigenen Screen, sondern in einem Window auf einem fremden Screen laufen (siehe *PubScreen*), beziehen sich diese Screen-Werte auf die Position des Windows.

- ScreenOpen (on/off ) Diesen Wert sollte man auf off setzen, denn so wird beim Start der Mailbox der Ausgabebildschirm geschlossen (iconified) gehalten, damit "Highspeed-User" bei der Bildschirmausgabe nicht einschlafen. Man kann<br>den Bildschima natürlich iedergeit öffnen. Dies sellte man iederk nur tun den Bildschirm natürlich jederzeit öffnen. Dies sollte man jedoch nur tun, wenn man ihn wirklich benutzt, denn Bildschirmausgabe belastet den Rechner (auch mit Turbo-Karte) sehr stark.
- ShowRealname (on/off) Setzt man diese Variable auf on, wird beim Lesen von Mitteilungen und persönlichen Nachrichten der tatsächliche Name (Realname) des Autors angezeigt. Sollen die Benutzer hingegen anonym bleiben, setzen Sie den Wert auf off.
- SpaceBorder Der Wert gibt an, welcher Freiraum (in Pixeln) zwischen dem Screen- bzw. Window-Rand und der eigentlichen Textausgabe gelassen werden soll. Dieser Wert gilt gleichermaßen für alle Ränder (oben, unten, links, rechts).

Wenn EazyBBS z.B. in einem eigenen Window läuft, so wird normalerweise (Wert 0) die Textausgabe direkt an den Window-Rahmen stossen. Manche Leute empfinden dies als unschön — in solch einem Fall kann man z.B. mit dem Wert 1 einen Rahmen-Abstand von einem Pixel erzwingen.

- SpaceTitle Zusätzlich zu SpaceBorder kann man zwischen der Titelleiste und der Textausgabe einen weiteren Freiraum erzwingen. Da die Titelleiste normalerweise dicker als der Window-Rahmen ist, kann ein zusätzlicher Freiraum recht hübsch aussehen.
- TaskPriority-Std  $(-128 127)$  Die Task-Priorität, mit der EazyBBS normalerweise laufen soll.

Es ist ratsam, EazyBBS zumindest eine Priorität von 2 zu gönnen, damit Benutzer in der Mailbox flüssig arbeiten können und nicht beeinträchtig werden durch im Hintergrund laufende Programme. Ist kein Benutzer aktiv, verbraucht EazyBBS keine Rechenzeit!

TaskPriority-Xfer (-128 – 127) Die Task-Priorität, mit der EazyBBS bei der Ubertragung von Dateien (File-Transfer) laufen soll. ¨

Normalerweise sollten Sie hier den Wert aus *TaskPriority-Std* eintragen, wenn Sie jedoch EazyBBS mit nur einen Port benutzen und eine optimale Datenübertragungsrate wünschen, können Sie hier einen relativ hohen Wert eintragen.

TextFontName Gibt den Zeichensatz (Font) an, mit dem Ein- und Ausgabe von Text auf dem Bildschirm erfolgen soll. Beispielsweise topaz.font.

Der Zeichensatz darf nicht proportional, sondern muß eine feste Zeichenbreite haben, also vom Typ "fixed width" sein.

- TextFontSize Größe des unter *TextFontName* angegebenen Zeichensatzes.
- TimeBonusTable Wie im Straßenverkehr gibt es auch in Mailboxen gewisse Stoßzeiten. Um Anrufer während dieser Stoßzeiten etwas zu bestrafen und Anreiz

für einen Anruf zu anderer Zeit zu schaffen, kann eingestellt werden, ob dem Benutzer für die aktuelle Sitzung eine bestimme Zeit abgezogen, hinzugezählt oder nichts dergleichen unternommen wird.

Die Variable umfaßt exakt 24 Zeichen. Begonnen wird mit der Stunde 0 (00:00- 00:59) und geendet mit der Stunde 23 (23:00-23:59). Ein Plus-Zeichen '+' bedeutet, daß die Zahl in der Variable *TimeBonusPlus* zur aktuellen Benutzerzeit dazugezählt wird. Bei einem Minus-Zeichen '-' wird die Zeit aus *TimeBonus-Minus* abgezogen. Ein Gleichheits-Zeichen '=' läßt die aktuelle Benutzerzeit unverändert.

Die Veränderung der Benutzerzeit ist ausschliesslich für den aktuellen Anruf gültig!

TimeBonusMinus (in Minuten) (siehe *TimeBonusTable*)

TimeBonusPlus (in Minuten) (siehe *TimeBonusTable*)

Timeout (in Sekunden) Mit der Timeout-Zeit ist die Zeitspanne gemeint, in der ein Benutzer keine Eingabe tätigen kann, ohne daß das System von ihm denkt, er möchte die Verbindung beenden. Dieser "Countdown" läuft natürlich nur dama zur erst mit lich nur Einen kann dann, wenn auch wirklich eine Eingabe verlangt wird. Ist er abgelaufen, ohne daß eine Aktion vom Benutzer erfolgte, beendet EazyBBS die bestehende Verbindung und geht danach erneut online.

Ein gebräuchlicher Wert für wortgesteuerte Systeme ist 120, sollte aber im Interesse der Benutzer nicht zu niedrig gewählt werden. Der Wert 0 setzt das Timeout außer Kraft, und man nimmt in Kauf, daß die Box unendlich lang blockiert werden kann.

UploadBonus (in Prozent) Da während des Sendens von Dateien die Uhr für die Benutzerzeit nicht angehalten wird, gibt es hiermit die Möglichkeit, dem Benutzer nach dem Senden die Zeit wieder zurückgegeben, die er verbraucht hat, um ihn für das Senden von Dateien nicht zu "bestrafen".

Es wird die Prozentzahl (Teile von Hundert) der verbrauchten Zeit angegeben, die dem Benutzer gutgeschrieben werden soll. Also z.B. 100 (Prozent) fur ¨ die Rückerstattung der gesamten verbrauchten Zeit, 50 für die Hälfte der verbrauchten Zeit oder 0 für keinerlei Veränderung.

Nach den Gesetzen der Mathematik sind auch Werte über 100 zulässig. 200 steht demnach für die Rückerstattung der doppelten verbrauchten Zeit usw.

- UucpName Diese Variable enthält den Netzwerk-Namen Ihrer Mailbox. Im Falle von UUCP muß dies der vollständige, domainisierte Name sein. Sind Sie nicht vernetzt, setzen Sie hier das gleiche ein wie bei *MailboxName*.
- WindowBorder (on/off) Es ist möglich, daß der Bildschirm von EazyBBS einen Rahmen erhält (wie er gewöhnlicherweise bei Windows existiert). Belegt man die Variable mit dem Wert on, wird dieser Rahmen gezeichnet. Mit off bleibt der Bildschirm rahmenlos.

 $E$ in Rahmen benötigt — abhängig von der Betriebssystemversion — links, rechts, oben und unten einige zusätzliche Pixel (unter AmigaOS 2.0 z.B. jeweils vier), so daß eventuell *ScreenWidth* und *ScreenHeight* verändert werden müssen.

WindowPosX/WindowPosY Hiermit geben Sie an, an welcher Position EazyBBS sein Window öffnen soll, wenn der Ausgabebildschirm geschlossen wird (iconify).

WindowWidth/WindowHeight Hiermit geben Sie an, an wie breit und wie hoch EazyBBS sein Window öffnen soll, wenn der Ausgabebildschirm geschlossen wird (iconify).

W¨ahlen Sie *WindowWidth* groß genug, damit Close-, Zoom- und Depth-Gadget Platz haben. Derzeit wird *WindowHeight* ignoriert; das Window öffnet stets nur mit der Höhe der Titelleiste.

XPRZmodemName Normalerweise wird man als Library für die Übertragung mit Z-Modem–Protokoll die xprzmodem.library verwenden wollen. Man kann hier aber auch einen anderen Namen angeben. Es ist nicht möglich, den Namen der Library während des Betriebs zu ändern; die Änderung des Namens wird erst wirksam, wenn man EazyBBS beendet und neu startet.

Es ist in eigenem Interesse darauf zu achten, daß die Library den Konventionen des XPR-Standards 2.0 (oder höher) entspricht.

Libraries fühlen sich im Verzeichnis LIBS: besonders wohl.

### 4.2.2 Allgemeine Ausgabe-Dateien

Im folgenden werden verschiedene Text-Dateien beschrieben, die (sofern nicht anders angegeben) von beliebiger Länge sein und prinzipiell beliebige Zeichen enthalten können. Direkte VT-Codes (*Escape...*) werden beispielsweise korrekt an die Gegenstelle gesandt, jedoch auf dem EazyBBS-Screen freilich nicht ihrer Bedeutung nach gewandelt. Um jedoch seine Texte trotzdem mit VT-Sequenzen optisch aufbessern zu können, die auch auf dem Bildschirm von EazyBBS korrekt dargestellt werden, k¨onnen hier die sogenannten Backslash-Codes (mit einem Backslash '\' beginnende Zeichenfolgen) verwendet werden, wie sie in MB DATA:LongHelp/General.1 nachgelesen oder innerhalb der Mailbox normalerweise mit dem Befehl help abgerufen werden können.

#### MB DATA:AlarmSysop

Dieses Programm bzw. Skript (Skript-Flag 's' !) wird ausgeführt, wenn jemand in der Mailbox versucht, den Sysop mit dem Befehl call zu alarmieren bzw. "an die Geneale zu helen" wie men zu zegen n<sup>4</sup>egt. Console zu holen", wie man zu sagen pflegt.

Als erstes Argument wird die Nummer des ausführenden Ports übergeben. Über ARexx ist Kommunikation mit der Mailbox möglich.

#### MB DATA:Application

Vor dem Menü für den Antrag auf Eintragung wird jedem Benutzer dieser Text angezeigt. Da im Anschluß daran das System von sich aus fragt, ob man fortfahren möchte, sollte der Text mit einer entsprechenden Frage enden (*ja* für "Antrag stellen", *nein* für "Abbruch"). Außerdem sollte er einige Informationen zu der fol-" genden Eingabemaske erhalten, denn nicht jeder Gast muß schon Erfahrungen mit Mailboxen gemacht haben.

Legt man darauf Wert, empfiehlt sich hier der Vermerk, beim Antrag einen korrekten (echten) Namen, die Telefonnummer und die Adresse anzugeben zwecks Uberprüfung der Identität des Benutzers. Für die Teilname an UUCP ist dies zwingend notwendig.

#### MB DATA:GuestHelp

Stellt sich während des Logins heraus, daß der Benutzer noch nicht in das System eingetragen ist (Eingabe eines nicht vorhandenen Namens), wird diese Datei als *Erste Hilfe* angezeigt.

Hier sollte zumindest Erwähnung finden, wie man einen Antrag auf Eintragung in das System stellt bzw. sich weitere Hilfstexte über das System anzeigen läßt.

Es ist zudem nicht verkehrt, den Benutzer daruber zu informieren, daß EazyBBS ¨ ein System ist, welches eine gute VT-Emulation voraussetzt.

#### MB DATA:IllegalBaud

Kommt eine Verbindung mit einer unbekannten CONNECT-Mitteilung zustande, d.h. einer Geschwindigkeit, die Ihr Modem möglicherweise beherrscht, dessen Erkennungs-Code Sie aber (weshalb auch immer) nicht in die Datei MB DATA: Modem-Connect/\$port eingetragen haben, so wird dieser Text angezeigt und anschließend die Verbindung mit dem Anrufer getrennt.

Man darf nicht vergessen, daß zu diesem Zeitpunkt das System komplett uninitialisiert ist. Die Benutzung von *User-Variablen* ist strikt untersagt.

Da wir es hier mit einer unvorhergesehenen Verbindung zu tun haben, sollte man sich nicht darauf verlassen, daß der Anrufer diesen Text tatsächlich korrekt lesen kann.

#### MB DATA:IllegalTime

Kommt eine Verbindung mit zwar bekannter, aber fur die aktuelle Zeit gesperrter ¨ CONNECT-Mitteilung zustande, d.h. eine Geschwindigkeit, die momentan ganz einfach unerwünscht ist, wird dieser Text ausgegeben und die Verbindung anschließend getrennt.

Bedenken Sie, daß zu diesem Zeitpunkt das System komplett uninitialisiert ist. Die Benutzung von *User-Variablen* ist strikt untersagt.

#### MB DATA:LoginText

Vor dem Login in das System wird diese Datei jedem Benutzer angezeigt. Da hier noch nicht klar ist, wer der Anrufer ist und welche Konfiguration er benutzt, sollte man auf den Einsatz von Umlauten völlig verzichten und mit VT-Codes besonnen umgehen.

Normalerweise enthält die Datei so etwas wie das Logo Ihrer Mailbox.

#### MB DATA:LoginText-UUCP

Diese Datei ist nur für ein eventuell installiertes UUCP-Gateway sinnvoll. Der Text wird sofort ausgegeben, nachdem der Benutzer mit dem passenden Kommando das UUCP-Gateway aktiviert hat.

Der Text sollte eine kurze und präzise Beschreibung enthalten, was der Benutzer jetzt tun muß, um sich seinerseits auf UUCP einzustellen. Das wäre insbesondere die rasche Beendigung seines Terminalprogramms und der Start seiner UUCP-Software (mit geeigneten Optionen).

#### MB DATA:LogoutProg/\$port

Nach jedem Logout eines Benutzers kann auf dem jeweiligen Port der Mailbox ein frei definierbares Programm (oder Skript) ausgeführt werden. Für diese Zeit gibt EazyBBS die serielle Schnittstelle bedingungslos frei, so daß sich dieser Mechanismus vor allem für das UUCP-Gateway (Anruf beim Newsfeed) anbietet.

Da EazyBBS während dieser Zeit zwar inaktiv ist, aber dennoch im Speicher verbleibt und einige Ressourcen der Mailbox hält, ist es strikt verboten, irgendwelche Mailboxdaten auszulesen oder zu verändern.

#### *KAPITEL 4. KONFIGURATION* 26

Möchte man von der Möglichkeit des Aufrufs eines Programms nach jedem Logout keinen Gebrauch machen, so empfiehlt es sich, fur den entsprechenden Port ¨ auch kein Programm abzulegen. EazyBBS pruft zuerst die Existenz eines Pro- ¨ gramms für den jeweiligen Port und führt ggf. vor Aufruf des Programms einige Operationen aus, die etwas Zeit kosten. Existiert erst gar kein Programm, erkennt EazyBBS das und geht deutlich schneller wieder online. (ein simples Anhängen der Endung . o oder . bak an den ursprünglichen Programmnamen reicht bereits aus, damit EazyBBS das Programm nicht mehr findet)

Verwendet man als Programm ein Skript, so sollte man nicht vergessen, das Skript-Flag 's' zu setzen.

#### MB DATA:LogoutText

Nach dem Logout-Wunsch (nicht Relogin!) aus dem System wird jeder Anrufer mit diesem abschließenden Text beglückt. Da man davon ausgehen kann, daß viele Anrufer hier bereits von sich aus die Leitung getrennt haben, sollte dieser Text nicht allzu wichtige Informationen enthalten.

Merke: Ein cooler Spruch kommt immer gut an.

#### MB DATA:News

Neuigkeiten rund um das System. Der Text wird nicht-eingetragenen Benutzern immer angezeigt und bereits eingetragenen nur dann, wenn er ihnen zuvor noch nicht präsentiert wurde. Ausschlaggebend sind dafür das Login-Datum des Benutzers sowie das DOS-Datum der Datei. Beim Editieren der Datei und anschließendem Speichern wird das Datum in der Regel automatisch auf das aktuelle Datum gesetzt und die Datei somit allen Benutzern angezeigt.

Halten Sie den Inhalt kurz, und setzen Sie diese Datei sparsam ein, denn EazyBBS verlangt nach dem Anzeigen eine Bestätigung des Benutzers. Automatische Login-Skripte werden dadurch verwirrt.

#### MB DATA:SysopIsAway

Kann der Sysop mit dem Befehl call nicht erreicht werden, so wird dieser Text ausgegeben.

#### 4.2.3 Mehrsprachige Ein-/Ausgabe-Dateien

Ein deutsch-englisches Mischmasch wird bereits als 1. Sprache mitgeliefert. Die 1. Sprache (also mit 1 am Ende) wird beim Start des Programms geladen und ist die erste, die *jeder* Benutzer beim Login zu sehen bekommt. Erst danach wird die vom Benutzer gewünschte Sprache nachgeladen. Daher wird empfohlen, als "Sprache<br>1" die Landessprache ader Englisch zu nahmen! 1" die Landessprache oder Englisch zu nehmen!

#### MB DATA:Cmd/\$ebene/\$sprache

Diese Dateien enthalten die Befehle, die das System beherrschen soll und mit denen Benutzer das System steuern können. Zu jedem Befehl gehört eine Kennzahl. Da die Dateien schon korrekt gefullt sind, sollte man leicht erkennen, zu welchem Befehl ¨ welche Zahl geh¨ort. Die Zahlen sind *konstant* und die Befehle *frei* editierbar. Ein Befehl setzt sich aus maximal zwei W¨ortern zusammen, die jeweils aus maximal 15 Buchstaben bestehen dürfen.

Soll ein Befehl nicht zugänglich sein, wird er einfach aus der Liste herausgenommen oder auskommentiert. Was die Befehle im einzelnen bewirken, können Sie in den einzelnen Erklärungen unter MB\_DATA:LongHelp/\$ebene (siehe weiter unten) nachlesen oder komfortabel innerhalb der Mailbox mit dem Befehl "help <br/> <br/>befehl>" abrufen.

Pro Zeile wird ein Befehl definiert. Zwischen den einzelnen Datenfeldern jeder Zeile und auch am Zeilenanfang dürfen beliebig viele Leerzeichen oder Tabulatoren stehen. Die Gesamtlänge einer Zeile ist jedoch auf ungefähr 70 Zeichen beschränkt. Das erste Datenfeld ist die Kennzahl. Darauf folgt der Befehl. Besteht ein Befehl nicht nur aus einem, sondern zwei Wörtern, gilt jedes Wort als eigenständiges Datenfeld.

Leere Zeilen und solche, die mit einem Doppelkreuz '#' beginnen, werden ignoriert.

#### MB DATA:ExtFiles/config

Wie bereits in der globale Konfigurationsdatei von EazyBBS können Sie in dieser Text-Datei festgelegten Variablen Werte zuweisen. Damit beeinflussen Sie das Verhalten der Oberfläche für externe Files (ExtFiles).

Ist eine Zeile entweder völlig leer oder beginnt mit einem Doppelkreuz '#', so wird sie als Kommentar gewertet und ignoriert.

Eine Zeile, in der eine Variable mit einem Wert belegt werden soll, beginnt mit beliebig vielen ( $n \geq 0$ ) Leerzeichen und/oder Tabulatoren. Darauf folgt der Name der Variablen (Groß-/Kleinschreibung egal) mit mindestens einem abschließenden Leerzeichen und/oder Tabulator. Den Abschluß (bis zum Ende der Zeile) bildet der Wert, den man einer Variablen zuweisen möchte.

Folgende Variablen sind definiert:

- InitialDir Wenn der Benutzer die Oberfläche für externe Files (ExtFiles) betritt, befindet er sich in diesem Verzeichnis (Directory). Existiert das angegebene Directory nicht, ist ExtFiles nicht zugänglich (ist daher geeignet, um ExtFiles kurzfristig zu sperren).
- AllowedCD In diese Verzeichnisse (Directories) darf der Benutzer wechseln, d.h. darauf hat er Zugriff. Der Wert für diese Variable muß ein gültiges AmigaDOS-Pattern sein (Groß-/Kleinschreibung egal).

Beachten Sie, daß EazyBBS den "kompletten"<sup>4</sup> Pfadnamen auswertet. Dies bedeutet, daß Sie nicht Unit-, sondern Volume-Namen<sup>5</sup> angeben müssen. Links müssen aufgelöst werden. Assign-Namen sind nicht erlaubt.

- AllowedMore Dateien, die auf das angegebene AmigaDOS-Pattern passen, können direkt als Text-Dateien auf dem Bildschirm angezeigt werden. Alle anderen Dateien gelten als Binary-Daten und können (sofern erlaubt) ausschließlich mit einem File-Transfer-Protocol übertragen werden.
- AllowedLS Dateien, die auf das angegebene AmigaDOS-Pattern passen, werden dem Benutzer beim Auflisten des Inhalts eines Verzeichnisses (Directories) angezeigt. Bestimmte Dateien mit Sonderfunktion (z.B. .message und .initmessage) sollten von der Anzeige ausgeschlossen werden.
- AllowedSZ Dateien, die auf das angegebene AmigaDOS-Pattern passen, können mit einem File-Transfer-Protocol übertragen werden. Unabhängig davon können auch nur Files übertragen werden, die auflistbar sind (siehe *AllowedLS*).

<sup>4</sup> ermittelt mit NameFromLock() der dos.library

 $5$ siehe Befehl "assign", MSDOS-Benutzer würden dazu auch "Label" sagen

- AllowedUser Nur Benutzer, die auf das angegebene AmigaDOS-Pattern passen, dürfen die Oberfläche für externe Files (ExtFiles) betreten.
- PackExtension Der Benutzer kann Verzeichnisse (Directories) in einer Datei zusammenpacken und dann übertragen (siehe auch MB\_DATA: ExtFiles/pack). Der Name dieser Datei beginnt mit den Namen des Verzeichnisses; an diesen wird der Wert dieser Variablen angehangen (als Extension), damit der Benutzer weiß, nach welcher Methode die Datei gepackt ist. Diese Extension ist abhängig von der in MB DATA: ExtFiles/pack angewandten Pack-Methode.

#### MB DATA:ExtFiles/help.\$sprache

Diese Datei wird ausgegeben, wenn der Benutzer einen nicht vorhandenen Befehl aufruft.

#### MB DATA:ExtFiles/pack

Bei dieser Datei handelt es sich um ein Skript (s-Bit!) oder ein Programm, das als Argumente den Namen eines Verzeichnisses (Directories) und einer Datei ubergeben ¨ bekommt. Das Verzeichnis soll in die Datei gepackt werden. Falls das verwendete Pack-Programm nicht eine Datei mit exakt dem vorgeschriebenen Datei-Namen erzeugt, muß die Datei ggf. vor Verlassen des Skripts (oder des Programms) umbenannt werden. Zusätzlich kann vor dem Packen auch die Größe des Verzeichnisses überprüft werden, und falls das Verzeichnis zu groß ist, wird es nicht gepackt und die Datei mit dem übergebenen Namen gelöscht. Die Mailbox erkennt das und gibt eine entsprechende Meldung an den Benutzer aus.

Folgendermaßen könnte ein entsprechendes Skript aussehen:

```
.KEY directory/A,tofile/A
.BRA {
.KET }
;
; Calculate size of directory
; ( DU is included in MB:C )
;
If 'MB:C/Du -S "{directory}"' GT 2000 VAL
    ; sorry, too large
    Delete "{tofile}"
Else
    ; okay, let's pack it
    LhA -a - A - b64 - e - P - 1 - r - x a "{tofile}" "{directory}"
    ;Rename "{tofile}.lha" "{tofile}"
EndIf
```
#### MB DATA:ExtFiles, .initmessage

Eine Datei des Namens .initmessage wird — falls vorhanden — einmalig bei Betreten der Oberfläche für externe Files (ExtFiles) ausgegeben. Die Datei muß sich entweder im Verzeichnis MB DATA:ExtFiles oder im initialen Verzeichnis (in das der Benutzer beim Start gelangt, siehe *InitialDir*) befinden.

Diese Datei sollte eine Übersicht der zugänglichen bzw. verfügbaren Verzeichnisse (Directories) enthalten (siehe *AllowedCD*). Selbstverständlich kann man die Zugriffsmöglichkeit auf bestimmte Verzeichnisse auch absichtlich verschweigen und sie nur ausgewählten Benutzern in einer persönlichen Nachricht nennen.

Normalerweise sollten Sie es so einrichten, daß diese Datei dem Benutzer beim Auflisten eines Verzeichnisses nicht angezeigt wird (siehe *AllowedLS*).

#### MB DATA:ExtFiles, .message

Eine Datei des Namens .message wird — falls vorhanden — bei betreten jedes Verzeichnisses (Directories) ausgegeben, wenn der Benutzer in das Verzeichnis wechselt. Diese Datei muß sich im jeweiligen Verzeichnis befinden.

Normalerweise sollten Sie es so einrichten, daß diese Dateien dem Benutzer beim Auflisten eines Verzeichnisses nicht angezeigt werden (siehe *AllowedLS*).

#### MB DATA:LongHelp/General.\$sprache

Allgemeiner Hilfs-Text, den man normalerweise durch Eingabe von help in der Mailbox erhält. Er sollte den allgemeinen Umgang mit dem System beschreiben und alle nötigen Informationen über Editor, ANSI-Codes, Up-/Downloads, Umlaute, System-Prompt, Umgang mit Manual-Pages usw. enthalten, die in den kommandospezifischen Hilfstexten nicht erwähnt werden.

Diese Datei sollte Sie sich ergänzend zu dieser Anleitung durchlesen (am besten online in der Mailbox), denn sie enthält elementares Grundwissen über EazyBBS.

#### MB DATA:Outputs/\$sprache

Hierbei handelt es sich um beinahe s¨amtliche Text-Ausgaben des Systems. *Eine* Zeile ist jeweils immer eine kurze (beliebige) Erläuterung zu jeder Ausgabe, die darauffolgenden Zeilen stellen die Ausgabe als solche dar, wie sie später auch der Benutzer zu sehen bekommt.

Da die Ausgaben sehr oft stark aufeinander abgestimmt sind bzw. vom System gewisse Konventionen bei der Länge bestimmter Ausgaben gesetzt sind, sollte man wirklich *nur dann* Anderungen vornehmen, wenn man sich der Konsequenzen voll ¨ bewußt ist. Änderungen sollten stets zur Sicherheit sofort in der Mailbox überprüft werden.

Die einzelnen Ausgaben werden durch einen spezielles Zeichen voneinander getrennt. Dieses Trennzeichen wird als erster Datensatz der Datei angegeben, an den sich unmittelbar die einzelnen Ausgaben anschließen, die jeweils durch besagtes Zeichen voneinander getrennt werden müssen. Das Trennzeichen ist für die Ausgaben selbst tabu, darf also nicht verwendet werden.

Jede Ausgabe darf maximal 1024 Bytes lang sein. Die Beschränkung auf 1024 ist willkürlich und kann auf Wunsch hin auch vergrößert werden.

Die Backslash-Codes für VT-Sequenzen (siehe MB DATA: LongHelp/General.1), können hier selbstverständlich auch benutzt werden.

Anhand *dieser* Dateien überprüft EazyBBS, welche Sprachen vorhanden sind. Erstellen Sie also niemals eine Output-Datei einer bestimmten Sprache, wenn nicht auch *alle anderen* Dateien für diese Sprache existieren.

Bedenken Sie, daß aus Effizienzgründen diese Datei (ohne die Kommentarzeilen natürlich) komplett im Speicher gehalten werden muß. Anderungen der Datei müssen daher explizit bekanntgegeben werden (normalerweise mit dem Befehl "update system" in der Mailbox).

#### MB DATA:Inputs/\$sprache

Ahnlich den Outputs, jedoch können hier die mehrsprachigen Eingaben der Mini-Menüs spezifiziert werden (z.B. beim Anzeigen einer persönlichen Nachricht, einer ¨offentlichen Message, eines Files usw.)

Die möglichen Buchstaben (a–z) sind in der im Kommentar erläuterten Reihenfolge in Kleinschrift anzugeben (ohne Spaces etc.). Genau einen Buchstaben davon *müssen* Sie in einen Grossbuchstaben umwandeln, was zur Folge hat, daß diese Auswahl vom Benutzer auch über die Return- bzw. Leertaste erreicht werden kann (es sollte sich dabei um eine ungefährliche und sinnvolle Auswahlmöglichkeit handeln).

#### MB DATA:LongHelp/\$ebene/cmd \*.\$sprache

Hilfstext (d.h. Anleitung, Manual-Page) zu einem bestimmten Befehl.

Der Platzhalter '\*' steht hierbei für die Nummer des Befehls und ist identisch mit der aus MB DATA:Cmd/\$ebene/\$sprache bekannten Nummer. (andere Sprachen und Ebenen entsprechend)

Diese Dateien gehören zu den wichtigsten: Zum einen werden dort alle Befehle genau beschrieben (man sollte sich diese Dateien gut durchlesen) und zum anderen kann man anhand der Dateien am einfachsten die Beziehung zwischen "Nummer<br>sinss Befehle" und "ausführlich beschriebene Auswirkung des Befehle" ablesen eines Befehls" und "ausführlich beschriebene Auswirkung des Befehls" ablesen...<br>Peter wer einen unkekannten Befehl bezutzt, gelte wer in isdem Fell zuer

Bevor man einen unbekannten Befehl benutzt, sollte man in jedem Fall zuerst den entsprechenden Hilfstext lesen.

#### MB DATA:ShortHelp/\$ebene/\$sprache

Dies ist ein kurzer Hilfstext, den der Benutzer normalerweise durch Eingabe von '?' erhält und der nur die verfügbaren Kommandos einer Ebene auflisten sowieso eine knappe Erläuterung enthalten sollte, wie man die ausführlichen Hilfstexte (siehe MB DATA:LongHelp/\$ebene/cmd \*.\$sprache) zu den einzelnen Kommandos abruft.

#### MB DATA:ShortHelp/Editor/\$sprache

Aktiviert man im Editor die Help-Funktion (2mal CTRL-V), so wird diese Datei mit allen erlaubten Editor-Kommandos (eingeleitet durch CTRL) angezeigt. Da man diese Editor-Hilfe nur mit *Return* verlassen kann, sollte dies auch in der Datei Erwähnung finden.

#### MB DATA:ShortHelp/Irc/\$sprache

Hilfstext innerhalb des zeilenorientierten Multiuser-Chats. Die zugänglichen Kommandos sollten hier mit einer kurzen Erläuterung angezeigt werden.

#### MB DATA:ShortHelp/Listfiles/\$sprache

Hilfstext innerhalb des Fullscreen-Filelisters im FileArea-System. Der Text darf keinesfalls länger als sieben Zeilen sein, wobei die letzte Zeile dann nicht mit einem Linefeed abgeschlossen werden darf (Achtung, in manchen Editoren ist es nicht möglich, Zeilen ohne Linefeed zu erzeugen). Testen Sie zur Sicherheit den Hilfstext nach einer Änderung mit einer minimalen Bildschirmhöhe von 24 Zeilen.

#### MB DATA:ShortHelp/Terminal/\*.\$sprache

In diesem Verzeichnis befinden sich einige Texte, die benötigt werden, um das Terminalprogramm eines Benutzers auf Wunsch zu konfigurieren. Das Format ist sehr wichtig. Testen Sie die Dateien nach einer Anderung mit einer minimalen Bild- ¨ schirmhöhe von 24 Zeilen.

• Intro.\$sprache

Kurze Einleitung zu diesem Terminal-Test, ob man uberhaupt VT100 bzw. ¨ VT102 darstellen kann.

- Backspace.\$sprache Überprüfung für Möglichkeit eines destruktiven Backspace.
- Colors.\$sprache Frage, ob Farben anzeigbar sind bzw. überhaupt gewünscht werden.
- InsertMode.\$sprache

Wird Insert-Mode unterstützt? Wenn nein, allgemein Rückstufung auf abgespecktes VT102-Protokoll (Tiny VT102). Unter anderem für JR-Comm und NComm geeignet.

#### MB DATA:UserPrograms/\$nummer

Es kann manchmal von Vorteil sein, wenn ein Benutzer auch Programme starten darf, ähnlich dem Sysop vom EazyBBS-CLI aus. User-Programme werden in dem genannten Verzeichnis mit den Nummern von 1 bis  $\infty$  (unendlich) abgelegt. Es kann sich dabei um Skripts (DOS, ARexx) als auch um echte ausführbare Programme handeln. Ausgaben, die nach "stdout" (Standard-Ausgabe) gehen, protokolliert<br>Escarb BS wit vord rikt sie sprechließend oof dem Bilderhime sus EazyBBS mit und gibt sie anschließend auf dem Bildschirm aus.

Während der Abarbeitung eines User-Programms stellt EazyBBS Zugriffe auf die serielle Schnittstelle ein. User-Programme können also auch die serielle Schnittstelle (shared mode) direkt benutzen, ohne daß Konflikte entstehen.

Es besteht kein Zwang, daß die Nummern der Programme "durchgehend" sind.<br>
skies ist principiall nur daß se sieh teteächlich um Nummern handelt. Wichtig ist prinzipiell nur, daß es sich tatsächlich um Nummern handelt.

Als erstes Argument wird dem jeweiligen Programm die Nummer des ausführendes Ports übergeben. Im lokalen Environment befinden diverse nützliche Daten über den aktuellen Status der Mailbox. (kann auf Wunsch erweitert werden)

(geplant: Uber ARexx ist Kommunikation mit der Mailbox möglich.)

#### MB DATA:UserPrograms/Menu/\$sprache

Die Datei enthält eine Übersicht der verfügbaren User-Programme, die der Benutzer starten kann. Es handelt sich hierbei um eine reine Text-Datei, die keinen weiteren Einfluß auf die User-Programme hat.

So können Sie beispielsweise "geheime" User-Programme einrichten, deren Num-<br>mais nicht im Manji verzeichnen, sondern nur denienisch Benutzern nennen, die mern sie nicht im Menü verzeichnen, sondern nur denjenigen Benutzern nennen, die davon Kenntnis haben sollen.

#### 4.2.4 Mehrsprachige Ein-/Ausgabe Masken

Zur komfortablen Eingabe bietet EazyBBS sogenannte Ein- und Ausgabemasken. Das sind fertige Text-Dateien, die zuerst auf dem Bildschirm ausgegeben werden und auf denen anschließend der Benutzer seine Eingaben tätigt. Solche Masken dürfen nicht mehr als 24 Zeilen einnehmen, weil dies die untere Grenze (kleinster gemeinsamer Nenner) für alle Terminalprogramme ist (VT100-Standard).

Die Maskentexte als solche sind ohne Bedeutung fur EazyBBS, d.h. die Positio- ¨ nen, an denen Ein- und Ausgaben erfolgen, sind in EazyBBS festgelegt.

#### MB DATA:Mask/SystemInfo/\$sprache

Diverse für den Benutzer interessante Daten bezüglich der aktuellen Hard- und Software-Konfiguration des Systems werden hier erfaßt. Das Layout ist teilweise auf die für Ihr System eingestellten Werte anzupassen.

#### MB DATA:Mask/AreaEdit/\$sprache

Wenn die Daten für die Boards und FileAreas verändert werden sollen, erscheint diese Maske.

#### MB DATA:Mask/UserEdit/\$sprache

Dies ist die Eingabemaske für das Editieren von Benutzerdaten. Das Layout muß auf einige der Ausgaben (siehe MB DATA:Outputs/\$port) angepaßt werden.

#### MB DATA:Mask/ConfigEdit/\$sprache

Dies ist die Eingabemaske für das Ändern diverser Konfigurationsdaten von neu registrierten Gästen und anderen Benutzern. Das Layout muß auf einige der Ausgaben (siehe MB DATA:Outputs/\$port) angepaßt werden.

#### MB DATA:Mask/FileEdit/\$sprache

Beim Editieren der Daten von Dateien in FileAreas wird mit dieser Maske gearbeitet.

#### MB DATA:Mask/MsgEdit/\$sprache

Beim Editieren der Daten von Mitteilungen in Boards wird mit dieser Maske gearbeitet.

#### MB DATA:Mask/BatchUpload/\$sprache

Editieren der Daten von Dateien nach dem Batch-Upload zum anschließenden Einsortieren in FileAreas.

#### MB DATA:Mask/XferStat/\$sprache

In diese Maske werden einige chart-ähnliche Daten über die Nutzung des Systems durch die User eingetragen. Dazu gehören die Anzahl der Anrufe, die geschriebenen Mitteilungen, die Uploads und die Downloads.

#### 4.2.5 Archiv-List und Archiv-Check

EazyBBS bietet einige besondere Leckerbissen bei der Handhabung von Archiven (zusammengepackte Daten) an. Der Inhalt von nahezu beliebigen Archiven kann aufgelistet und geprüft werden. Hierfür existieren spezielle Konfigurationsdateien.

#### MB DATA:FileList/\$extension

Um sich von der Mailbox aus den Inhalt (Contents) eines Archivs ansehen zu können, entscheidet EazyBBS anhand der Endung (Extension, alles ab dem letzten Punkt '.' im Dateinamen), um welche Art von Archiv es sich handeln könnte.

Für jede Endung ist eine Skriptdatei (Skript-Flag 's' !) anzulegen, die ein Argument (nämlich den Namen des Archivs) übergeben bekommt und (auf welche Weise auch immer) den Inhalt des Archivs auflistet und die Ausgabe nach "stdout"

(Standard-Ausgabe) schickt, damit EazyBBS es mitprotokollieren und anzeigen bzw. auswerten kann. Das hört sich etwas kompliziert an, aber der normale Aufruf der gängigen Archivierungsprogramme schickt alle Ausgaben bereits nach "stdout", so daß man sich darüber nicht den Kopf zerbrechen sollte. Manche Programme (z.B. einige Versionen von UnZip) schicken jedoch die Ausgabe leider nach "stderr"<br>(Standard Ecklemausgabe), was nicht immer kannalst ausgewertet werden kann. Eün (Standard-Fehlerausgabe), was nicht immer korrekt ausgewertet werden kann. Fur ¨ solche Programme sind re-compilierte Versionen bei uns (kostenlos) erhältlich.

Um für ein DOS-Skript festzulegen, daß es exakt ein Argument benötigt, dient die folgende Sequenz zu Beginn des Skripts:

```
.KEY file/A
.BRA {
.KET }
```
Der Aufruf des Archiv-Programms könnte danach in etwa wie folgt aussehen:

Zoo v "{file}"

Das angegebene Programm muß sich im DOS-Suchpfad befinden (oder mit seinem absoluten Pfadnamen aufgerufen werden). Des weiteren muß der Name des Archivs in doppelte Anfuhrungszeichen gesetzt werden, damit auch Dateinamen ¨ bearbeitet werden können, die Leerzeichen (Spaces) enthalten.

#### MB DATA:FileCheck/\$extension

EazyBBS bietet die M¨oglichkeit, Dateien in FileAreas nach dem Empfang (Upload) auf Fehler zu prüfen. Anhand der Endung (Extension, alles ab dem letzten Punkt '. im Dateinamen) wird entschieden, nach welcher Strategie die Datei geprüft werden soll.

Für jede Endung ist eine Datei anzulegen, die als Inhalt in der ersten Zeile den korrekten Aufruf des zur Endung passenden Test-Programms hat. Der Name der Datei, deren Inhalt geprüft werden soll, wird (C-like) durch das Kürzel "%s" repräsentiert. Es ist nötig, "%s" in Anführungszeichen zu setzen, um Dateinamen bearbeitet zu können, die Leerzeichen (Spaces) enthalten.

In der zweiten Zeile der Datei geben Sie an, wie die Datei zu Beginn eingeschätzt werden soll. Mit dem Schlüsselwort (Keyword) "**start negative.**" ist die Datei anfangs fehlerhaft (gesperrt), mit "start positive." ist sie vorerst fehlerfrei (freigegeben).

Nun geben Sie nach den Keywords "positive result:" und "negative<br>ult:" ierwik seilenweise Zeichenketten en die ein Indie für den Wechsel in result:" jeweils zeilenweise Zeichenketten an, die ein Indiz fur den Wechsel in ¨ den jeweiligen Zustand sind.

Je nachdem, in welchem Zustand (positiv oder negativ) das System nach Abarbeitung der letzten Zeile ist, wird die zu prüfende Datei gesperrt oder freigegeben.

Dies wird vielleicht besser verständlich durch ein kurzes Beispiel:

```
Zoo xNq "%s"
start positive.
negative result:
WARNING:
FATAL:
```
Das Archiv wird anfangs als fehlerfrei eingestuft (start positive.). Mit " len (WARNING: oder FATAL:) in der Ausgabe des Archiv-Programms der Status des negative result:" wird nun festgelegt, daß beim Vorkommen der folgenden Zei-Archivs von fehlerfrei auf fehlerhaft wechselt.

Es ist wichtig, daß das Archiv-Programm seine Ausgaben nach "stdout" (und the nach att dam") schielt. damit EscribBS sie verscheiten kann. Die meisten nicht nach " stderr") schickt, damit EazyBBS sie verarbeiten kann. Die meisten Programme tun dies bereits automatisch.

#### 4.2.6 Funktionstasten

Es besteht die Möglichkeit, sich die Funktionstasten (*F1* bis *F10*) für einen Login von der Console aus nach Belieben zu belegen. Benutzt werden können die Tasten pur ; zusammen mit *EHT* 1 oder mit HET, wohnt insgesamt oo her demiertatie er Funktionstasten zur Verfügung stehen. Festlegen kann man dies in der Datei pur", zusammen mit *SHIFT* oder mit *ALT*, womit insgesamt 30 frei definierba-MB\_DATA:FKeys, die sich aufbaut wie auch die Dateien für die Outputs und Inputs, d.h. eine Zeile Kommentar, dann beliebig langer Text (max. 1024 Bytes) beendet durch ein im ersten Datensatz festgelegtes Trennzeichen wie z.B. einen senkrechten Strich '|', eine Tilde '<sup>\*</sup>', ein Dach '<sup>\*</sup>' oder das At-Sign '@'. Dieses Trennzeichen ist innerhalb der folgenden 30 Datensätze für die Funktionstasten tabu.

Zusätzlich existieren 20 weitere vom System fest belegte Funktionstasten (F-Keys), die über *CTRL* und *SHIFT+CTRL* zu erreichen sind (d.h. CTRL+fkey, SHIFT+CTRL+fkey). Sie ersetzen nicht vorhandene Gadgets und ergänzen die Menüs.

- f1, F1: Die Systemzeit des gerade aktiven Benutzers wird um 10 Minuten erhöht bzw. verringert.
- f2: Der Screen wird geschlossen, was etwas CHIP-Memory spart und den Prozessor weniger belastet. Die Geschwindigkeit von EazyBBS erhöht sich bei geschlossenem Screen merklich. War der Screen vorher bereits geschlossen, wird er nun wieder geöffnet.

Der Geschwindigkeitsgewinn kommt zustande, weil die Textausgabe (trotz Pufferung) auf dem Bildschirm (auch die im Transfer-Window) etwas Prozessorzeit kostet. Vor allem bei hohen Übertragungsraten wird dies deutlich. Lassen Sie daher den Screen geschlossen, wenn Sie ihn nicht wirklich benötigen.

Der Screen kann nicht verändert werden, wenn das Help-Window geöffnet ist oder gerade eine Datei-Ubertragung (File-Transfer) stattfindet. ¨

- f3: Sämtliche Eingaben eines aktiven Benutzers, der von außen in das System eingeloggt ist, werden ignoriert bzw. wieder freigeben (Toggle). Den aktuellen Zustand gibt das Wort "SerLock" (serial lock, serielle Schnittstelle gesperrt)<br>in der Statuszeile en in der Statuszeile an.
- F3: Damit schaltet man um (Toggle), ob im Fullscreen-Chat alles mitgeschnitten werden soll oder nicht. Die Funktionstaste ist nur im Chat zu benutzen. Der aktuelle Status wird in der Titelzeile durch das Word "Chat $Log$ " angezeigt.
- f4: Modem für die Mailbox neu initialisieren.
	- (es kann je nach Modem und Einstellung der DIP-Schalter bzw. Konfiguration trotzdem nötig sein, zusätzlich vorher das Modem per Hand aus- und wieder einzuschalten)
- f5: Der gerade aktive Benutzer wird aus dem System rausgeworfen. Seine restliche Benutzerzeit für diesen Tag wird auf eine Minute reduziert. (es kann eventuell eine kurze Weile dauern, bis die Verbindung tatsächlich getrennt ist)

F5: Hiermit schalten Sie um, ob der Sysop-Ruf (Call) gesperrt oder freigegeben werden soll (Toggle).

Ruft ein Benutzer den Sysop an die Console, ertönt normalerweise ein Signal — das kann man hiermit vermeiden. Der Benutzer bekommt eine entsprechende Mitteilung, daß der Sysop nicht erreichbar ist.

Den aktuellen Status sieht man im Help-Window oder in den Menüs.

- f6: Aktiven Benutzer sobald wie möglich in den Chat rufen. (nicht immer ist es sinnvoll, dies sofort zu erzwingen, z.B. beim Upload, Download oder im Editor; EazyBBS registriert das und wartet, bis sich eine passende Gelegenheit ergibt)
- F6: Nach dem Logout des gerade aktiven Benutzers selbst einen Console-Login durchführen. (erneut drücken, um zu widerrufen)

Den aktuellen Zustand gibt ein '\*' in der 1. Spalte Statuszeile an. Der Sysop wird kurz vor seinem Login alarmiert (Bell), weshalb man den Lautsprecher anschalten sollte.

- f7: Aktivem Benutzer *Gast*-Level geben. Den aktuellen Zustand gibt das Wort "Guest" in der Statuszeile an.
- f8: Aktivem Benutzer *User*-Level geben. Den aktuellen Zustand gibt das Wort "User" in der Statuszeile an.
- f9: Aktivem Benutzer *Sysop*-Level geben. Den aktuellen Zustand gibt das Wort "Sysop" in der Statuszeile an.
- f10: Programm beenden. Befindet sich zu dieser Zeit ein Benutzer im System, können einige Daten (die sich auf die aktuelle Sitzung beziehen) verloren gehen.

Hinweis: Keine der Aktionen hat Einfluß auf die gespeicherten Benutzerdaten, sondern nur auf die aktuelle Sitzung!

### 4.2.7 Help Window

Wer sich die interne Belegung der Funktionstasten nicht merken kann, kann sich mit der *HELP*-Taste während des Programmablaufs eine Übersicht in einem Hilfsfenster auf den Bildschirm holen. Durch nochmaliges Drücken von *HELP* wird das Window wieder geschlossen.

Das Help-Window blockiert den Mailbox-Betrieb *nicht*, d.h. Sie können sich jederzeit das Window ansehen, ohne daß evtl. eingeloggte Benutzer dies merken.

Einige Funktionstasten (Toggle-Funktionen) ändern ihre Funktionalität bei bestimmten Ereignissen. Der Inhalt des Help-Windows trägt diesem Umstand Rechnung und zeigt stets an, was die Funktionstasten zur Zeit bedeuten und nicht, was sie generell bewirken.

# 4.3 Modem–Konfiguration

Modems müssen für den Betrieb mit einer Mailbox anders konfiguriert werden als bei normalem Betrieb (wenn man selbst woanders anruft). Wir werden im folgenden Tips und Ratschläge geben, die Ihnen helfen sollen, eine geeignete Konfiguration zu finden. Eine Konfiguration die auch beim Wechsel zwischen Mailbox- und Terminalprogramm-Betrieb keine allzu großen Anderungen erfordert. ¨

Durch das große Angebot an Modem-Modellen gibt es leider nicht *die* allumfassende, allgemein-gultige Konfiguration. Daher kann es nicht schaden, wenn ¨ Sie auch einen Blick in das Handbuch Ihres Modems werfen<sup>6</sup>, denn einige Befehle zur Ansteuerung des Modems sind nicht genormt und daher bei vielen Modellen unterschiedlich.

Sind Sie Besitzer einer ISDN-Karte, sollten Sie die Karte so konfigurieren, daß sie sich wie ein Modem verhält.

#### 4.3.1 Hardware-Anforderungen

Ihr Modem muß mit dem Computer mit einem 7-adrigen (seven-wire) Kabel verbunden sein, das zu den üblichen Leitungen (Ground, TD<sup>7</sup>, RD<sup>8</sup>) auch Hardware-Handshaking  $(\text{CTS}^9, \, \text{RTS}^{10})$  und Hardware-Controlling  $(\text{DTR}^{11}, \text{CD}^{12})$ unterstützt.

Normalerweise müssen Sie dem Modem auch mitteilen, daß es dieses spezielle Kabel unterstützen soll. Laden Sie dazu ein Terminalprogramm. In der Regel schaltet man nun die CD-Erkennung mit AT&C1 ein. Die DTR-Erkennung ist so einzustellen, daß das Modem bei DTR  $\rightarrow$  "low" resettet und auflegt — meistens geschieht dies mit AT&D3, manchmal auch AT&D2 (siehe Modem-Handbuch).

Hardware-Handshaking wird von normalen Modems (≤ 2400 bps) meist nicht unterstützt. Verwenden Sie aber ein schnelles Modem  $( > 2400$  bps), so ist Hardware-Handshaking unbedingt einzuschalten. Dies geschieht meist mit AT&H1 (transmit) und AT&R2 (receive).

Jetzt müssen Sie diese Einstellungen fest in den internen Speicher Ihres Modems bannen, so daß sie auch nach einem Reset (ATZ oder Aus-/Einschalten) des Modems wirksam sind. Dies geschieht in der Regel mit AT&W, evtl. auch über DIP-Switches.

#### 4.3.2 Modem-Einstellungen

Wie bereits in den vorigen Kapiteln angesprochen, existieren nicht nur für die Mailbox, sondern auch fur das Modem Konfigurationsdateien. Diese werden wir nun ¨ erläutern.

#### MB DATA:ModemInit/\$port

Jeder Eintrag in dieser Datei besteht aus zwei Zeilen. Die erste Zeile gibt die Zeichenkette an, die zur Initialisierung des Modems an dasselbe geschickt werden soll. Die zweite Zeile gibt die Wartezeit an, bis weitere Kommandos an das Modem geschickt werden dürfen, da Modems normalerweise nicht sofort weitere Kommandos bearbeiten k¨onnen. Als Wartezeit empfehlen wir mindestens eine Sekunde. Die Wartezeit wird in Zehntelsekunden angegeben.

Solche zweizeiligen Einträge können beliebig oft vorkommen. EazyBBS schickt solange Zeichenketten an das Modem und wartet anschließend, bis die Datei leer ist.

Kommentarzeilen (Doppelkreuz '#' zu Beginn) sind erlaubt und werden ignoriert. Leerzeilen werden nicht ignoriert, sondern als gültige Daten behandelt — in solch einem Fall wird nur ein *Carriage Return* an das Modem gesendet.

 ${}^{6}$ Ehrlich, Handbücher beißen nicht!

<sup>7</sup>Transmit Data

<sup>8</sup>Receive Data

<sup>9</sup>Clear To Send

<sup>10</sup>Ready To Send

<sup>11</sup>Data Terminal Ready

 $\rm ^{12}Cartier$  Detect

Beachten Sie bitte, daß der *Hayes*-Standard<sup>13</sup> eine maximale Zeilenlänge von 40 Zeichen vorgibt. So ein Initialisierungsstring wird im allgemeinen mit dem Kommando AT (Attention) beginnen.

Folgende Einstellungen muß dieser Init-String abdecken, sofern Ihr Modem nach einem Reset (DIP-Switch, NVRAM) nicht bereits entsprechend konfiguriert ist. Die Einstellungen in eckigen Klammern sind gültige Beispiele für ein 2400-bps-Modem. Insbesondere bei Highspeed-Modems können die Kommandos abweichen, und andere Einstellungen müssen verwendet werden:

- Ein sinnvoller Übertragungsstandard, der zügige und sichere Kommunikation zwischen Modem und Computer erlaubt
- $\bullet$  Modem echot Kommandos nicht zurück [ATE0]
- Voll-Duplex [ATF1]
- Antworten sind Zahlen [ATV0] oder richtiger Text [ATV1]

Das Modem muß an dieser Stelle in einen definierten Zustand bezüglich der Antworten gebracht werden, damit bei eingehenden Anrufen die entsprechende Meldung vom Modem korrekt interpretiert werden kann.

(siehe auch MB DATA:ModemRing/\$port)

- Unterscheidung zwischen den verschiedenen Geschwindigkeiten beim Verbinungsaufbau (CONNECT) und ggf. auch Datenkompression und Fehlerkontrolle [ATX1]
- kein Auto-Answer [ATS0=0]
- lang genug auf Verbinungsaufbau warten [ATS7=60]
- kein Wechsel von Data- in Command-Mode möglich [S2=128]
- Modem sendet Antworten [ATQ0]

Es könnte daher wie folgt aussehen: ATS0=0S2=128S7=60B0E0F1V1X100

Alle anderen Einstellungen (z.B. Lautsprecher ein/aus etc.) bleiben dem System-Betreiber überlassen, sofern sie nicht den oben genannten Anforderungen widersprechen.

Sie können natürlich auch abweichende Einstellungen verwenden, jedoch müssen Sie dann einige der anderen Modem-Konfigurationsdateien enstprechend anpassen.

#### MB DATA:ModemStart/\$port

Diese Datei ist wie MB DATA:ModemInit/\$port aufgebaut. Sie wird jedoch nur einmalig direkt nach dem Start von EazyBBS abgearbeitet. Hiermit kann das Modem in einen festen Zustand versetzt werden, um MB DATA: ModemInit/\$port möglichst klein halten zu können (spart Zeit, Mailbox geht nach Anruf schneller wieder online).

#### MB DATA:ModemInit/\$port

Diese Datei ist wie MB DATA:ModemInit/\$port aufgebaut. Sie wird jedoch nur einmalig vor dem Beenden von EazyBBS abgearbeitet. Hiermit kann der mit MB DATA:ModemStart/\$port oder MB DATA:ModemInit/\$port eingestellte Zustand wieder aufgehoben oder ein Zustand hergestellt werden, der für weitere Arbeiten mit dem Modem (z.B. Terminalprogramm, UUCP) erforderlich ist.

<sup>13</sup>Beschreibung von Modem-Befehlen

#### MB DATA:ModemRing/\$port

Diese Datei besteht aus vier Einträgen (Zeilen) in festgelegter Folge, die durch Leerund Kommentarzeilen (Doppelkreuz '#' zu Beginn) unterbrochen werden dürfen.

- 1. Der erste Eintrag enthält die Meldung des Modems, wenn jemand anruft (z.B. RING). Sie dürfen AmigaDOS–Pattern-Matching (\*, ?, #? usw.) verwenden, falls Ihr Modem keine einheitlichen Meldungen sendet (z.B. "RING\*" oder<br>(RINGLOM) ", (RING|2) ").
- 2. Der zweite Eintrag enthält (in Zehntelsekunden) die Zeit, die das Modem nach Empfang der Anruf-Meldung (*Ring*) warten soll (manche Modems akzeptieren unmittelbar nach einem RING keine Zeichen).
- 3. Der dritte Eintrag beschreibt, was an das Modem gesendet werden soll, um den Anruf anzunehmen (z.B. ATV0A, d.h. Nummerantworten einschalten und Verbindung herstellen). Entsprechend müssen Sie in der Datei MB DATA:ModemConnect/\$port (siehe unten) die möglichen Meldungen für eine erfolgreiche Verbindung eintragen.
- 4. Der letzte Eintrag gibt wiederum (in Zehntelsekunden) eine Wartezeit an. Manche Modems legen dreisterweise auf, wenn unmittelbar nach Annahme des Anrufs durch ATA o.ä. Zeichen an das Modem gesendet werden.

#### MB DATA:ModemConnect/\$port

In dieser Datei tragen Sie ein, fur welche Geschwindigkeiten Ihre Mailbox An- ¨ rufe entgegennehmen soll, wie die einzelnen Geschwindigkeiten für Sie auf dem Bildschirm kenntlich gemacht werden sollen (meist in Anlehnung an die CONNECT-Mitteilung des Modems) und andere interne Dinge, fur die Sie im Handbuch Ihres ¨ Modems nachschlagen sollten. Die Datei ist bereits zur Zeit für das *USRobotics Courier HST Dual Standard* (alte Version) konfiguriert: 300–14400 bps mit und ohne Datenkompression bzw. Fehlerkorrektur.

Für jede Geschwindigkeit existiert ein Datensatz, der aus fünf Zeilen besteht, die unmittelbar aufeinander folgen müssen. Zwischen den einzelnen Datensätzen dürfen beliebig viele Leer- und Kommentarzeilen (mit einem Doppelkreuz '#' am Anfang) eingefügt werden.

1. Die erste Zeile enthält die Zeichenfolge, die Ihr Modem sendet, wenn es erfolgreich eine Verbindung hergestellt hat. Da es sinnvoll ist, Zahlen-Antworten des Modems zu verlangen (das ist nämlich sehr sicher und geht außerdem ein wenig schneller), wäre das z.B. für eine Verbindung mit 2400 bps die Zahl 10. Wenn man unbedingt will oder das Modem Zahlenantworten nicht erlaubt, kann man naturlich auch ausgeschriebene Text-Antworten nehmen ¨ (z.B. CONNECT 2400).

Sie dürfen AmigaDOS–Pattern-Matching  $(*, ?, \#?$  usw.) verwenden, falls Sie nicht alle Antworten des Modems kennen oder Sie ähnliche Verbindungen der Übersichtlichkeit halber zusammenfassen möchten (z.B. CONNECT\*14400\*).

Groß-/Kleinschreibung spielt keine Rolle!

2. In die zweite Zeile tragen Sie mit maximal zehn Zeichen ein, wie diese Geschwindigkeit Ihnen in der Statuszeile des EazyBBS-Bildschirms kenntlich gemacht und dem Benutzer in der Mailbox angezeigt werden soll. Es dient nur als Information und hat keinen Einfluß auf die Verbindung.

3. Die dritte Zeile enthält einen Wert, der den realen Datendurchsatz beschreibt (in CPS, Characters pro Sekunde). Normalerweise ist er abhängig vom bps-Wert (also ca. 232 CPS bei 2400 bps), jedoch bei Modems mit Datenkompression oder variablen Geschwindigkeiten sollte hier ein Erfahrungswert eingetragen werden. Der Wert wird benutzt, um Download- bzw. Uploadzeiten für die Dateiübertragung zu berechnen.

Der Wert muß größer als 0 sein.

4. Die vierte Zeile eines Datensatzes gibt an, mit welcher Geschwindigkeit (in bps) Modem und Rechner kommunizieren sollen. Normalerweise entspricht dies exakt der Geschwindigkeit, die fur diese Art der Verbindung gilt (siehe ¨ erste Zeile); aber beim Betrieb mit Modems mit eingebauten Fehlerprotokollen und Komprimierungsverfahren, die einen höheren Datendurchsatz erreichen als durch 1:1 Übertragung der Zeichen möglich wäre, ist dies eine weit höhere Geschwindigkeit.

Insbesondere bei Highspeed-Modems läßt man die Rate zwischen Rechner und Modem normalerweise konstant auf dem höchstmöglichen Wert, der dann hier einzutragen ist (z.B. 19200 oder 38400).

5. Die funfte Zeile muß exakt 24 Zeichen enthalten und gibt an, zu welchen ¨ Zeiten ein Anruf mit dieser Geschwindigkeit erwünscht ist. Jedes Zeichen steht für eine Stunde (beginnend mit  $00:00-00:59$ , endend mit  $23:00-23:59$ ). Ein Pluszeichen '+' bedeutet, die Geschwindigkeit ist erlaubt, ein Minuszeichen  $'$  sperrt sie für diese Stunde.

Es ist allgemein sinnvoll, alle dem Modem bekannten Arten von Verbindungen aufzuführen und für unerwünschte Geschwindigkeiten die letzte Zeile des Eintrags nur mit Minuszeichen zu füllen.

#### 4.3.3 OwnDevUnit.library

EazyBBS unterstutzt (sofern installiert) die ¨ *OwnDevUnit.library* von Christopher A. Wichura.

Diese Library vereinfacht den Zugriff mehrerer Programme auf ein Device, also z.B. das Device der seriellen Schnittstelle. Die Programme erhalten hintereinander Zugriff auf das Device und können auch untereinander Zugriffsrechte austauschen.

EazyBBS versucht beim Start, das Device über die OwnDevUnit.library zu belegen. Solange keine Verbindung besteht, kann EazyBBS das Device vorübergehend an andere Programme abgeben. Wenn diese Programme nach ihrem Ende den Zugriff auf das Device wieder EazyBBS uberlassen, wird stets die Datei ¨ MB\_DATA:ModemInit/\$port ausgeführt.

Wir wollen dies an einem Beispiel verdeutlichen:

Die Mailbox EazyBBS läuft ständig im Hintergrund. Wenn Sie zwischendurch ein Terminalprogramm oder ein anderes Programm starten wollen, was die serielle Schnittstelle benutzt, dann mussen Sie EazyBBS nicht beenden. EazyBBS erkennt ¨ den Zugriff anderer Programme und gibt die Schnittstelle vorubergehend frei bis ¨ das andere Programm fertig ist.

Voraussetzung dafür ist natürlich, daß auch die anderen Programme die Own-*DevUnit.library* unterstützen. Dies ist bei den meisten Programmen glücklicherweise der Fall.

Die *OwnDevUnit.library* ist "freely distributable" und in Mailboxen, von Mail-<br>war und ETD Servern erhältlich Netfells kännen wir Ihnen helfen, diese Library Servern und FTP-Servern erhältlich. Notfalls können wir Ihnen helfen, diese Library zu besorgen.

# Kapitel 5

# Mailbox-Programm(e) und Zusatz-Utilities

Das Mailboxsystem EazyBBS besteht nicht einfach nur aus einem einfachen Programm, sondern basiert auf dem Zusammenspiel mehrerer aufeinander abgestimmter Programme. Einige dieser Programme sind auch ohne EazyBBS benutzbar.

Alle Programme setzen einen vollständig installierten Amiga unter dem Betriebssystem AmigaOS 2.0 (oder höher) voraus. EazyBBS muß bereits installiert sein (siehe entsprechendes Kapitel).

Die Programme befinden sich (sofern nicht anders angegeben) im Verzeichnis MB:C, das Sie in den DOS-Suchpfad Ihrer Shell aufnehmen sollten.

### 5.1 Daemons

EazyBBS bedient sich sogenannter *Daemons* zur Verwaltung interner Daten. Als Daemons (Server) bezeichnet man Programme, die meist unscheinbar im Hintergrund laufen und Applikationen (Clients) — wie z.B. EazyBBS — bei der Erfüllung ihrer Aufgaben behilflich sind. Daemons werden meist eingesetzt, wenn Synchronisationsprobleme gelöst oder Datenbestände verwaltet werden müssen.

Sofern nicht anders angegeben, sollten alle Daemons stets im Hintergrund laufen, wenn man irgendein anderes Programm des Mailboxsystems benutzen möchte. Die Daemons verbrauchen von sich aus keine Rechenzeit, können also auch dann im Hintergrund bleiben, wenn man etwas völlig anderes machen möchte.

Die Daemons werden beendet, indem man ihnen ein *Break*-Signal schickt (siehe gleichnamigen Befehl *Break*).

Die Ausgabe der Daemons darf keinesfalls ins "nichts" (*NIL:* oder *NULL:*) um-<br>itst worden, de sie wichtige Ausgaben tätigen. Eine geschielte Earm der Ausga geleitet werden, da sie wichtige Ausgaben tätigen. Eine geschickte Form der Ausgabeumleitung sehen Sie in dem Skript MB:C/StartDaemons. Das Skript MB:C/Quit-Daemons zeigt, wie Sie die Daemons auf einfache Art und Weise wieder beenden können.

Beenden Sie die Daemons niemals während EazyBBS läuft.

Folgende Daemon-Programme stehen dem Mailboxsystem derzeit zur Verfugung: ¨

#### 5.1.1 EazyCommDaemon

Der *EazyCommDaemon* ist für Kommunikationsaufgaben zuständig. Er steuert den Multi-User-Chats und stellt Informationen uber den Status der einzelnen Ports zur ¨ Verfugung. Mit seiner Hilfe kooperieren die verschiedenen Ports. ¨

#### 5.1.2 EazyInOutDaemon

Der *EazyInOutDaemon* verwaltet die Ein- und Ausgabe-Texte.

#### 5.1.3 EazyLogfileDaemon

Der *EazyLogfileDaemon* administriert die Logfiles (Protokoll-Dateien). Er stellt sicher, daß keine zwei Programme zur selben Zeit auf dieselben Dateien zugreifen.

Beim Aufruf des Daemons ist ein optionales Argument erlaubt. Dies legt fest, welche Länge das Anruferprotokoll der Mailbox haben soll. So würde 500 die Anzahl der Anruferprotokolleinträge auf 500 Stück begrenzen. Gibt man keine Zahl an, so wird der voreingestellte Wert 1000 verwendet.

#### 5.1.4 EazyMsgFileDaemon

Der *EazyMsgFileDaemon* synchronisiert Zugriffe auf die öffentlichen Mitteilungen und Files der Mailbox. Er nimmt uberdies einige Aufgaben der eigentlichen Mailbox ¨ wahr, indem er die Boards und FileAreas verwaltet.

#### 5.1.5 EazyUserDaemon

Der *EazyUserDaemon* verwaltet hauptsächlich die Daten der Benutzer, dazu gehören auch die persönlichen Nachrichten (Mails).

Beim Aufruf des Daemon-Programms ist ein optionales Argument erlaubt. Dies legt die Zeitspanne (in Tagen) fest, in der Benutzer wenigstens einmal anrufen müssen, um nicht aus dem System entfernt zu werden. Der Wert 0 setzt diese Aussonderung von "Karteileichen" außer Kraft. Voreingestellt ist der Wert 30 (also ca.<br>sin Manat), Im Shall Earster wird (nach Aufruf von DeSustem Undete) ausgesehen. ein Monat). Im Shell-Fenster wird (nach Aufruf von *DoSystemUpdate*) ausgegeben, welche Benutzerdaten veraltet und ggf. vom Sysop per Hand von der Mailbox aus gelöscht werden können.

### 5.2 EazyBBS

Bei *EazyBBS* handelt es sich um das Hauptprogramm der Mailbox. Es kommuniziert mit den Daemons und steuert die sichtbare Oberfläche für die Mailboxbenutzer.

Für jeden Port muß *EazyBBS* einmal gestartet werden. Dazu geben Sie als Argument die Nummer des gewünschten Ports an. Möchten Sie, daß EazyBBS selbst die nächste verfügbare Port-Nummer ermittelt, können Sie 0 als (speziell für diesen Zweck reservierte) Port-Nummer angeben.

Als zweites Argument können Sie (müssen aber nicht) die Option GETTY verwenden, um EazyBBS in eine bestehende Leitung hinein zu starten. Dazu ist es aber nötig, EazyBBS mit einigen Daten zu versorgen, die es normalerweise beim Aufbau der Verbindung ermittelt hätte. Diese Daten müssen sich im lokalen Environment von EazyBBS befinden:

- DeviceName Name des Devices, das EazyBBS verwenden soll. Ist die Variable nicht gesetzt, wird der Wert aus der Konfigurationsdatei verwendet.
- DeviceUnit Unit-Nummer des Devices. Ist die Variable nicht gesetzt, wird der Wert aus der Konfigurationsdatei verwendet.
- Connect Mitteilung des Modems uber Art der Verbindung. Diese Variable muß ge- ¨ setzt sein, damit die Dauer von Datenübertragungen berechnet werden kann.

Baud Geschwindigkeit (in bps<sup>1</sup>) zwischen Rechner und Modem. Ist die Variable nicht gesetzt, wird der Wert aus der Konfigurationsdatei verwendet.

Möchten Sie EazyBBS von der Workbench starten, klicken Sie zweimal auf das Icon "EazyBBS\_Port1" (für Port 1).<br>Wellen Sie Annufa von außen an

Wollen Sie Anrufe von außen empfangen, sollten Sie vor dem Start Ihr Modem einschalten. Wollen Sie jedoch das Programm "nur mal von der Console aus testen",<br>hnauchen Sie Ihn Madem nicht einzuschalten brauchen Sie Ihr Modem nicht einzuschalten.

Wenn nach dem Start des Programms die Initialisierung abgeschlossen ist, loggt man sich mit der Taste *Space* oder *Return* von der Console aus in das System ein.

Mit der Taste 'c' geben Sie einen Carrier in die bestehende Leitung. Jemand, mit dem Sie gerade telefoniert haben, muß also nicht erneut anrufen, um in die Mailbox zu gelangen.

### 5.3 Utilities

Im folgenen möchten wir Ihnen diverse Utilities (Programme und Skripts) vorstellen, die Sie im täglichen Umgang mit EazyBBS wahrscheinlich nicht missen möchten. Einige der Programme können Sie auch hervorragend außerhalb der Mailbox einsetzen.

#### 5.3.1 cmp (compare)

Mit dem Programm *cmp* können Sie zwei Files oder den Inhalt zweier Directories (File für File) vergleichen. Unterschiede werden ausgegeben. Der Return-Code für die Shell wird entsprechend gesetzt. Rufen Sie das Programm ohne Argumente auf, um eine kurze Hilfe zur Bedienung zu erhalten.

Dieses Programm benötigt nicht die Daemons.

#### 5.3.2 cv (convert)

Das Programm *cv* konvertiert Text-Dateien zwischen den Standards der einzelnen Computersysteme. Dabei werden Umlaute und Zeilenumbrüche entsprechend gewandelt. Rufen Sie das Programm ohne Argumente auf, um eine kurze Hilfe zur Bedienung zu erhalten.

Dieses Programm benötigt nicht die Daemons.

#### 5.3.3 du (disk usage)

Das Programm du ermittelt die Größe eines oder mehrerer Directories (bzw. Files). Es geht dabei alle Unter-Directories durch und addiert die Längen aller enthaltenen Files. Rufen Sie das Programm ohne Argumente auf, um eine kurze Hilfe zur Bedienung zu erhalten.

Dieses Programm benötigt nicht die Daemons.

#### 5.3.4 Exist

Das Programm *Exist* prüft, ob eine Datei, die man als Argument angibt, existiert oder nicht. Als Argument kann auch ein AmigaDOS-Pattern verwendet werden, so daß mit einem Aufruf die Existenz mehrerer Dateien abgefragt werden kann. Der Return-Code für die Shell wird entsprechend gesetzt (Anzahl gefundener Dateien).

 $\overline{1_{\text{bits}}}$  per second

*Exist* ist notwendig, weil aufgrund eines Fehlers im Commodore-Befehl *If EXISTS* Dateien, die durch einen DOS-Lock belegt sind, fälschlicherweise als nichtexistent angenommen werden.

Dieses Programm benötigt nicht die Daemons.

#### 5.3.5 xdel

Mit dem Programm *xdel* können Files und Directories gelöscht werden, unabhängig von den gesetzten *Protection Bits*. Ist ein Directory nicht leer, wird zuerst sein Inhalt gelöscht.

Dieses Programm benötigt nicht die Daemons.

#### 5.3.6 ImportMessage

Das Programm *ImportMessage* kann Mitteilungen in die Mailbox "importieren", d.h. in einem angegebenen Brett ablegen. Dies kann von Nutzen sein, wenn man die Mailbox vernetzen möchte. Benutzen Sie dieses Programm aber nicht, um eigene Mitteilungen in die Mailbox zu senden — tun Sie das immer in der Mailbox EazyBBS selbst.

Wie Sie das Programm benutzen, sehen Sie, wenn Sie es ohne Argumente aufrufen.

#### 5.3.7 ImportMail

Das Programm *ImportMail* kann persönliche Nachrichten in die Mailbox "importie-<br>na<sup>sed</sup> der im Ratfack eines Benutzers eklasse. Dies kann van Nutzen sein wann ren", d.h. im Postfach eines Benutzers ablegen. Dies kann von Nutzen sein, wenn man die Mailbox vernetzen möchte. Benutzen Sie dieses Programm aber nicht, um eigene Nachrichten fur Benutzer zu schreiben — tun Sie das immer in der Mailbox ¨ EazyBBS selbst.

Wie Sie das Programm benutzen, sehen Sie, wenn Sie es ohne Argumente aufrufen.

#### 5.3.8 DoSystemCheck

Mit *DoSystemCheck* werden die Daemons veranlaßt, ihre Datenbestände auf Konsistenz zu prüfen. Inkonsistenz sollte zwar idealerweise nie vorkommen, läßt sich aber praktisch nicht ausschließen. Dieser Check dauert recht lang, da auf sämtliche Messages und Files zugegriffen wird. In einigen Directories wird zusätzlich nach überflüssigen Files gesucht. Die Komplexität dieses Programms wird mit der Zeit sicherlich steigen, weshalb die Ausführungszeit auch immer länger werden wird. Man kann das Programm zwar starten, während die Mailbox EazyBBS läuft, jedoch raten wir wegen der hohen Ausfuhrungszeit davon ab, weil eingeloggte Benutzer in ¨ dieser Zeit blockiert werden.

Wir schlagen vor, *DoSystemCheck* alle zwei bis vier Wochen aufzurufen. Bitte beachten Sie, daß dies kein Ersatz fur ¨ *DoSystemUpdate* ist, denn *DoSystemCheck* korrigiert bzw. löscht nur inkonsistente ("korrupte") Daten.

#### 5.3.9 DoSystemUpdate

Das Programm *DoSystemUpdate* veranlaßt die Daemons, eine Aktualisierung (Update) ihrer Datenbestände vorzunehmen. Dies kann geschehen, während die Mailbox EazyBBS läuft. Bitte bedenken Sie aber, daß während des Updates alle weiteren Anfragen an die Daemons blockiert werden. Erfahrungsgemäß ist die Ausführungszeit dieses Programms (verglichen mit *DoSystemCheck* gering.

Der Update sollte täglich — vorzugsweise nachts — durchgeführt werden, z.B. automatisch initiiert durch *Cron*<sup>2</sup> .

#### 5.3.10 SetMaxCallers

Das Programm *SetMaxCallers* ermöglicht es, die Gesamtanruferzahl der Mailbox (im *EazyLogfileDaemon*) auf einen neuen Wert zu setzen. Dies spielt z.B. beim Anruferprotokoll eine Rolle.

Wenn Sie von einer anderen Mailbox auf EazyBBS umsteigen, möchten Sie eventuell die alte Gesamtanruferzahl beibehalten.

#### 5.3.11 ExportLogfiles

Das Programm *ExportLogfiles* ermöglicht es, vom *EazyLogfileDaemon* eine lesbare Darstellung der *Logfiles* (siehe dort) anzufordern. Diese werden im Verzeichnis MB: abgelegt.

#### 5.3.12 SyncCD

Das Programm *SyncCD* fragt die *Carrier Detect*-Leitung der angegebenen Unit des angegebenen Devices ab und setzt den Return-Code für die Shell entsprechend. Mit der Option POLL wartet das Programm mit *Busy Waiting* (wurg) so lange, bis die ¨ *Carrier Detect*-Leitung logisch auf *low* geht.

Wie Sie das Programm benutzen, sehen Sie, wenn Sie es ohne Argumente aufrufen. Dieses Programm benötigt nicht die Daemons.

#### 5.3.13 eazy2news

Das Programm *eazy2news* dient dazu, Messages der Mailbox als Artikel in UUCP zu importieren. Dazu muß in den Daten des zu vernetzendes Boards eingetragen werden, wie das Board vernetzt werden soll.

- 1. Programm, das die Message bearbeiten soll [mb:c/eazy2news]
- 2. Name der Newsgroup, mit der das Board vernetzt ist [eazy.test]
- 3. spezieller Eintrag für das Sys-File [eazy-test]

Wie Sie das Programm benutzen, sehen Sie, wenn Sie es ohne Argumente aufrufen. Dieses Programm benötigt nicht die Daemons, sondern ein UUCP-spezifisches Programm namens *relaynews*.

Der Source-Code (C) zu diesem Programm befindet sich in MB:Source.

#### 5.3.14 news2eazy

Das Programm *news2eazy* hilft dabei, Artikel von UUCP als Messages in die Mailbox zu importieren. Es benötigt dazu das Programm *ImportMessage*.

Wie Sie das Programm benutzen, sehen Sie, wenn Sie es ohne Argumente aufrufen. Der Source-Code (C) zu diesem Programm befindet sich in MB:Source.

<sup>&</sup>lt;sup>2</sup>ein Programm, das zu einstellbaren Zeiten definierte Aktionen auslöst, beispielsweise das Starten anderer Programme

#### 5.3.15 eazy2mail

Das Programm *eazy2mail* dient dazu, persönliche Nachrichten der Mailbox als Mails in UUCP zu importieren. Sie müssen jedem Benutzer das Versenden von UUCP-Mails explizit gestatten durch einen entsprechenden Eintrag in seinen Benutzerdaten. Dies ist notwendig, weil das Versenden von UUCP-Mails kostenpflichtig sein kann.

Wie Sie das Programm benutzen, sehen Sie, wenn Sie es ohne Argumente aufrufen. Dieses Programm benötigt nicht die Daemons, sondern ein UUCP-spezifisches Programm namens *sendmail*.

Der Source-Code (C) zu diesem Programm befindet sich in MB:Source.

#### 5.3.16 mail2eazy

Das Programm *mail2eazy* hilft dabei, Mails von UUCP als persönliche Nachrichten in die Mailbox zu importieren. Es benötigt dazu das Programm *ImportMail.* 

Wie Sie das Programm benutzen, sehen Sie, wenn Sie es ohne Argumente aufrufen. Der Source-Code (C) zu diesem Programm befindet sich in MB:Source.

#### 5.3.17 seteazymail

Bei *seteazymail* handelt es sich um eine kleine Skriptdatei (Skript-Flag 's' !), der man als Argument den Namen eines Mailboxbenutzers übergeben muß. Mit Hilfe des Programms *unspace* werden Leerzeichen im Benutzernamen in Underscores ' ' (Unterstrich) gewandelt, und anschließend wird eingetragen, daß Mails fur diesen ¨ Benutzer in die Mailbox weitergeleitet werden sollen. Je nach Art der von Ihnen verwendeten Netzwerksoftware (UUCP, sendmail) muß die Skriptdatei gegebenenfalls angepaßt werden.

Dieses Skript benötigt nicht die Daemons, sondern nur das Programm *unspace*. Das Skript wird allerdings von Daemons aufgerufen, wenn ein Benutzer neu eingetragen oder umbenannt wird.

#### 5.3.18 unseteazymail

Bei *unseteazymail* handelt es sich um das Gegenstück von seteazymail. Diese Skriptdatei (Skript-Flag 's' !) meldet den Benutzer bei der Netzwerksoftware (UUCP) ab, so daß keine Mails mehr für diesen Benutzer in die Mailbox weitergeleitet werden. Je nach Art der von Ihnen verwendeten Netzwerksoftware (UUCP, sendmail) muß die Skriptdatei gegebenenfalls angepaßt werden.

Dieses Skript benötigt nicht die Daemons, sondern nur das Programm *unspace*. Das Skript wird allerdings von Daemons aufgerufen, wenn ein Benutzer umbenannt oder gelöscht wird.

#### 5.3.19 seteazymailall.sh

Mit der C-Shell (csh) können Sie das Skript *seteazymailall* einsetzen, welches nachträglich für alle Benutzer Ihrer Mailbox den Empfang von Mails aus UUCP in die Mailbox freigibt. Leerzeichen im Benutzernamen werden mit Hilfe des Programms *unspace* in Underscores '.' (Unterstrich) gewandelt. Je nach Art der von Ihnen verwendeten Netzwerksoftware muß die Skriptdatei gegebenenfalls angepaßt werden.

Dieses Skript benötigt nicht die Daemons. Sie benötigen allerdings die C-Shell (csh) und das Programm *unspace*.

#### 5.3.20 unseteazymailall.sh

Mit der C-Shell (csh) können Sie das Skript *unseteazymailall* einsetzen, welches im Gegensatz zu seteazymailall den Empfang von Mails aus UUCP in die Mailbox für sämtliche Benutzer der Mailbox sperrt. Je nach Art der von Ihnen verwendeten Netzwerksoftware muß die Skriptdatei gegebenenfalls angepaßt werden.

Dieses Skript benötigt nicht die Daemons. Sie benötigen allerdings die C-Shell (csh) und das Programm *unspace*.

#### 5.3.21 trimfile

Das Programm *trimfile* kürzt Text-Dateien auf eine angegebene Anzahl von Zeilen. Es ist sehr praktisch, um Logfiles (Protokoll-Dateien) zu verwalten. Die Anzahl der Zeilen kann beim Aufruf angegeben werden. Rufen Sie das Programm ohne Argumente auf, um eine kurze Hilfe zu erhalten.

Dieses Programm benötigt nicht die Daemons.

# Kapitel 6

# Verschiedenes

# 6.1 ARexx

EazyBBS bietet für jeden Port eine ARexx-Schnittstelle an, über die man von außen mit der Mailbox kommunizieren kann. Der Name muß großgeschrieben werden und entspricht ansonsten dem Namen des Prozesses, unter dem der jeweilige Port läuft. So ist die ARexx-Schnittstelle von Port 7 unter EAZYBBS.7 ansprechbar. (Großund Kleinschreibung ist signifikant.) Die ARexx-Schnittstelle ist nicht verfügbar für synchron aus EazyBBS heraus gestartete Programme.

Folgende Befehle stehen zur Verfügung:

#### 6.1.1 QUIT [PROGRAM]

Beendet den jeweiligen Port.

#### 6.1.2 QUIT SCRIPT

Mit diesem Befehl müssen einige von der Mailbox aufgerufene ARexx-Skripts abgeschlossen werden, damit die Mailbox weiß, daß das Skript zu Ende ist. Zur Zeit trifft dies nur auf MB DATA:AlarmSysop zu.

#### 6.1.3 SCREENCLOSE

Falls der Screen von EazyBBS zur Zeit geöffnet ist, wird er geschlossen, und ein kleines Window auf der Workbench wird dafür geöffnet.

#### 6.1.4 SCREENOPEN

Falls der Screen von EazyBBS zur Zeit geschlossen ist (Window), wird mit diesem Befehl wieder der Screen geöffnet.

### 6.1.5 SCREENTOBACK

Legt den Screen bzw. das Window von EazyBBS nach hinten.

#### 6.1.6 SCREENTOFRONT

Bringt den Screen bzw. das Window von EazyBBS nach vorn.

#### 6.1.7 STATUS USERNAME

Name des gerade aktiven Benutzers abfragen. Ist leer, wenn zur Zeit niemand online ist.

### 6.1.8 STATUS USERLEVEL [<level>]

Level des gerade aktiven Benutzers abfragen. Entspricht der Angabe in der Statuszeile der Mailbox. Ist leer, wenn zur Zeit niemand online ist.

Optional kann man einen Level (guest, user, sysop) angeben, auf den ein gerade aktiver Benutzer dann gesetzt wird.

#### 6.1.9 STATUS USERTIME [<time>]

Restzeit des gerade aktiven Benutzers abfragen. Ist null, wenn zur Zeit niemand online ist.

### 6.1.10 STATUS CONNECT

Connect-Meldung des gerade aktiven Benutzers abfragen. Entspricht der Angabe in der Statuszeile der Mailbox. Ist null, wenn zur Zeit niemand online ist.

### 6.1.11 STATUS MAXCALLERS

Gesamtanruferzahl der Mailbox abfragen.

#### 6.1.12 STATUS MAXCALLERS TODAY

Anruferzahl der Mailbox am heutigen Tag abfragen.

#### 6.1.13 STATUS CALL

Abfragen, ob der gerade aktive Benutzer einen *Call*-Versuch gemacht hat. Falls ja, wird "yes" zurückgegeben, sonst "no".

#### 6.1.14 STATUS DEVICE

Name des benutzten Devices.

#### 6.1.15 STATUS UNIT

Nummer der Unit des benutzten Devices.

### 6.1.16 STATUS BAUDNAME

Der Connect-String des gerade aktive Benutzers (wie er auch in der Titelzeile angezeigt wird).

### 6.1.17 STATUS BAUDMODEM

Die Geschwindigkeit, mit der Rechner und Modem gerade kommunizieren.

## 6.1.18 STATUS CHARSPERSEC

Die effektive Übertragungsrate (in cps, characters per second) des gerade aktive Benutzers (wie sie auch bei der Berechnung von Filetransfer-Zeiten benutzt wird).

#### 6.1.19 WRITE  $\langle$ string $\rangle$

Schreibt ein oder mehrere Zeichen auf den Bildschirm der Mailbox. Backslash-Codes sind erlaubt. Die sichtbare Länge der Zeichenkette sollte nicht 80 überschreiten.

#### 6.1.20 WRITELN

Schreibt ein *Carriage Return* (Wagenrücklauf) und *LineFeed* (Zeilenvorschub) auf den Bildschirm der Mailbox und scrollt, wenn nötig.

# 6.2 Einbindung externer Files

Das File-System von EazyBBS mit seinen File-Areas ist zwar sehr flexibel, jedoch erwartet es die Dateien an einem bestimmten Platz und in einem bestimmten Format.

Wenn Sie nun aber eine große Anzahl von Dateien bereits vorliegen haben auf einem anderen Medium (z.B. CD-ROM, Wechselplatte), so kann es sinnvoll sein, die Dateien nicht alle in die Mailbox zu importieren, sondern sie dort zu belassen und mit einem anderen Mechanismus den Benutzern der Mailbox zur Verfugung zu ¨ stellen.

EazyBBS bietet hierfür eine Oberfläche zur Einbindung von Dateien außerhalb der Mailbox: die "External Files Shell", kurz ExtFiles. Die Dateien müssen nicht in<br>die Meilber konient werden, sondern bleiben dert, we eie sich bereits befinden die Mailbox kopiert werden, sondern bleiben dort, wo sie sich bereits befinden.

Da Dateien beliebigen Formats eingebunden werden können, ist eine einheitliche grafische Oberfläche wie bei den File-Areas leider (noch) nicht ohne weiteres möglich. Es gibt zwar (z.B. bei CD-ROMs) Index-Files, die den Inhalt des CD-ROMs beschreiben, jedoch existiert dafur noch kein einheitlicher Standard. ¨

Aus diesem Grund beschränkt sich die "External Files Shell" derzeit auf die typische Shell-Funktionalität. Mit Befehlen kann man in Verzeichnisse wechseln, sich deren Inhalt ansehen und Dateien übertragen. Zusätzlich läßt sich der Inhalt von Verzeichnissen zusammenpacken und dann als Gesamtheit übertragen.

Für weitere Details zur "External Files Shell" schlagen Sie nach im Kapitel über<br>Meilbert Kapferunstien die Mailbox-Konfiguration.

# 6.3 Datei-Beschreibungen (Readme)

Haben Sie sich auch immer geärgert, daß man nach dem Upload von Files online in der Mailbox noch Beschreibungen eingeben muß und daß beim Download von Files die Beschreibungen aus der Mailbox nicht downloadbar sind?

EazyBBS bietet hierfür eine genial einfache Lösung.

Beim Upload von Files kann man ein zweites File — die sogenannte Dateibeschreibung — mitschicken, das alle für die Mailbox notwendigen Daten erhält (Ziel–File-Area, Kurzbeschreibung etc). Sie mussen dann nicht mehr online in der ¨ Mailbox (eventuell mit dem teuren Zeittakt im Nacken) Daten nachtragen, sondern können sie vor dem Upload in aller Ruhe sorgfältig zu Hause vorbereiten.

Beim Download von Files schickt Ihnen EazyBBS auf Wunsch ebenfalls solch ein zweites File — die sogenannte Dateibeschreibung — mit. Es enthält alle Daten, die EazyBBS über dieses File zur Verfügung stehen. Diese Datei ist natürlich geeignet, erneut in anderen EazyBBS-Mailboxen zum Upload verwendet zu werden.

Im Internet gibt es einen Verbund von Rechnern (FTP-Sites) namens "Ami-<br>"Luck dart werden seleke Deteibeschneibungen verwendet. Diese können ehre Net". Auch dort werden solche Dateibeschreibungen verwendet. Diese können ohne Anderungen für EazyBBS verwendet werden. Umgekehrt können Sie auch — mit nur wenigen Anderungen — im AmiNet die Dateibeschreibungen von EazyBBS ¨ benutzen.

Für weitere Details zu den "Dateibeschreibungen" lesen Sie den Hilfstext des Upload-Befehls (normalerweise "help upload").

# 6.4 Offline-Reader

Obwohl es einen gewissen Reiz ausmacht, online in der Mailbox Mitteilungen zu schreiben, m¨ochten manche Benutzer neue Mitteilungen lieber offline, d.h. zu Hause auf ihrem Rechner lesen und beantworten. Hierfür müssen sowohl die Mailbox als auch der Benutzer sich auf ein " Format" einigen, wie die Mitteilungen aufgebaut sein sollen, damit beide Seiten sie verstehen und bearbeiten können.

Es existieren sehr viele Mitteilungs-Formate. Die meisten sind Insellösungen, da sie nur für eine bestimmte Sorte von Mailbox-Programmen geeignet sind, die zudem nur auf einem bestimmten Rechner-Typ funktionieren.

EazyBBS verwendet daher Standards, die auch in einen bereits existierenden, ausgereiften und weltweit etablierten Netzwerk benutzt werden: dem UseNet. Diese Standards sind in sogenannten RFCs (Request for Comments) festgeschrieben. Die RFC-Texte sind an fast allen Universitäten kostenlos erhältlich. Die Mitteilungen im RFC-Format werden mit sogenannter "UUCP"-Software bearbeitet. "UUCP" steht<br>für "Hair te Univ CePr" und weist damit auf seine Uranninge in der Univ Welt für "Unix to Unix CoPy" und weist damit auf seine Ursprünge in der Unix-Welt<br>hin hin.

UUCP-Software ist aufgrund der hohen Verbreitung des UseNets fur praktisch ¨ alle gängigen Rechner-Typen erhältlich.

EazyBBS ist konzipiert, gut mit UUCP-Software zusammenzuarbeiten. Mitteilungen können daher zwischen EazyBBS und dem UseNet problemlos ausgetauscht werden.

Für weitere Details lesen Sie das Kapitel über UUCP.

# 6.5 Bedienung der EazyBBS-Oberfläche

### 6.5.1 Public Screens

Seit AmigaOS 2.0 gibt es das Konzept der *Public Screens*. Das sind Screens, auf die andere Programme über einen festgelegten Namen zugreifen können, d.h. es ist möglich, daß Programme auf Screens fremder Programme ihre Windows öffnen. Auch die *Workbench* ist solch ein Public Screen.

Der Name des Public Screens eines Ports entspricht dem Namen des Prozesses dieses Ports. So heißt der Public Screen von Port 7 also EazyBBS.7. (Groß- und Kleinschreibung ist signifikant.)

# 6.6 Multi–Tasking während der Laufzeit

EazyBBS unterstützt in jeder Hinsicht Multi-Tasking. In Situationen, wo es auf bestimmte Ereignisse wartet (Anruf, Benutzer-Eingabe etc.), verbraucht es keine Rechenzeit des Prozessors (CPU).

Während der Laufzeit des Systems sollte man stets darauf achten, den verbleibenden unbelegten Speicher nicht bis zum letzten Byte aufzubrauchen, da EazyBBS dynamisch Speicher allokiert (und deallokiert) und abbrechen muß, falls angeforderte Mittel nicht zur Verfügung gestellt werden konnten.

Unter extremen Situationen bricht EazyBBS von allein ab, um die internen (Listen etc.) und externen (Messages, Files, Mails etc.) Daten des Systems nicht zu gefährden. Wenn Sie bei der Arbeit im Multi-Tasking jedoch sorgsam und vorausschauend mit den Ressourcen Ihres Rechners umgehen, sollte dieser Fall nie eintreten.

EazyBBS überprüft immer, ob es angeforderte Ressourcen auch erhalten hat und handelt entsprechend. Jedoch gerade bei Programmen wie einer Mailbox ist es praktisch unabdingbar, daß die angeforderten Mittel *immer* zur Verfugung stehen, ¨ denn sonst wäre die Mailbox gezwungen, sofort zu terminieren, was ohne Zweifel nicht im Interesse des Betreibers liegen kann.

Darum sollte dem Programm vor allem immer genügend Speicher zur Verfügung stehen. Ein Platz von 100-200 kB nach Start des Programms sollten das Minimum sein, da EazyBBS selbst weitere speicherintensive Programme wie *LhArc*, *Zoo* und *Arc* aufruft (sofern sie installiert sind). Beim Start von Programmen im Multi-Tasking ist es ratsam, sich vorher daruber zu informieren, wieviel Speicher sie Ea- ¨ zyBBS "stehlen".

# 6.7 Fehler während der Laufzeit

Nicht alle Fehler, die während der Laufzeit des Systems auftreten können, haben unmittelbar einen System-Abbruch zur Folge. Oftmals handelt es sich um leichtere Fehler, die das System durchaus verkraften kann, wobei man sich jedoch daruber ¨ im klaren sein sollte, daß auch hier unter Umständen Daten verloren gegangen sein können. (meist wegen Speicher-Knappheit)

Im Falle eines "kleinen" Fehlers wird ein kurzer erläuternder Text in die Logfiles<br>he dart) geschrieben. Läseben Sie diese Deteien auf keinen Fall, auch wenn Ibnen (siehe dort) geschrieben. Löschen Sie diese Dateien auf keinen Fall, auch wenn Ihnen die auftretenden Fehler banal vorkommen. Machen Sie diese Dateien den Programmierern zugänglich, um mögliche Bugs im System zu entfernen. Erscheinen dort verhältnismäßig viele Meldungen, sollten sie unter Umständen Ihre Konfiguration überprüfen, denn Fehler sind bei EazyBBS eher die Ausnahme anstatt die Regel. Manche Fehler können Sie sogar selbst beheben. Der Text deutet meist darauf hin, daß evtl. ein Board gelöscht werden muß oder andere Maßnahmen ergriffen werden sollen. Das sollten Sie auch so schnell wie möglich tun.

An dieser Stelle eine Bitte: Immer wieder mussen wir mitansehen, wie die Benutzer von Programmen beim Aufstöbern von Fehlern in eben diesen Programmen immer zuerst vor ihren Freunden rumprahlen, das Programm sei doch sche\*\*\*, weil es einen Bug hat, aber nicht im Traum darauf kommen, dem Programmierer eine klitzekleine Nachricht zukommen zu lassen, um ihm die Chance zu geben, seinen Fehler wiedergutzumachen. Es nützt wirklich *niemandem*, wenn man entdeckte Fehler für sich behält. (niemandem außer der Konkurrenz :-)

Erscheint ein Requester mit einem Text, oder wird eine Guru-Meditation von EazyBBS verursacht, so starten Sie das Programm nicht erneut, sondern lokalisieren erst die Fehlerursache und beheben den Fehler, der zum Abbruch fuhrte. Andernfalls ¨ können alle Daten der Mailbox zerstört werden.

Vom Gebrauch von Programmen wie "SafeBBS" o.ä., die nach Gurus einen Reset<br>skijkhans oder auf andere Weise verwehen. FerwDBS in seinen Funktionsweise durchführen oder auf andere Weise versuchen, EazyBBS in seiner Funktionsweise zu "überwachen", raten wir ab.

# 6.8 Terminal-Emulation VT102

EazyBBS ist eines der wenigen Programme, welches die Bildschirm-Emulation VT102 (VT = Vax Terminal) effizient einsetzt. Es kann daher vorkommen, daß einige Terminalprogramme Probleme haben, weil sie nur einige Befehlssequenzen der Emulation unterstützen, jedoch nicht die gesamte Norm.

EazyBBS wurde in dieser Hinsicht sorgfältig ausgetestet und entspricht der VT102-Norm. Für jeden Rechner-Typ lassen sich gängigen Terminalprogramme finden, die VT102 ausreichend gut beherrschen. Einige Terminalprogramme für den Amiga haben — trotz Ihres hohen Verbreitungsgrades — eine mangelhafte VT102- Emulation oder nur die veraltete VT100-Emulation (eine Untermenge von VT102).

Auf Terminalprogramme mit unvollständiger VT102-Emulation ist eine spezielle Emulation namens "Tiny VT102 (Color)" in EazyBBS zugeschnitten. Sie ist ein we-<br>nie kannennen kanitat skaring illusweinen werden Paskkung Wann Sie – P nig langsamer, bereitet aber im allgemeinen weniger Probleme. Wenn Sie z.B. "JR-<br>Generalt kanntens ketwiker Sie zu nicht etwa mit der interner VT100 Empletier. Comm" benutzen, betreiben Sie es nicht etwa mit der internen VT102-Emulation, sondern mit der sogenannten AMIGA/ANSI-Emulation. Auch "NComm 3" muß<br>mit Finn VT102 (Calan)" katrisken werden mit "Tiny VT102 (Color)" betrieben werden.<br>Die Presuperse – VLT" – Disc" – A-Tall-L

Die Programme "VLT", "Diga", "A-Talk III" und "X-Comm" verfügen nur über<br>UT100 Emulation und funktionisme deben nicht mit EessePPS <sup>1</sup> eine VT100-Emulation und funktionieren daher nicht mit EazyBBS.<sup>1</sup>

Zwei gute Terminal-Programme für den Amiga sind "Term" und "Terminus".<br>de bieten Z Madem ader unterstützen XPP, Sie besitzen sine wite VT102. Beide bieten Z-Modem oder unterstützen XPR. Sie besitzen eine gute VT102-Emulation, Skripts, alle Umlaut-Typen und weitere sinnvolle Möglichkeiten. "Term"<br>ist kestles els Giftypen zu besiehen und unterstützt verhildlich des Betriebeszytem ist kostlos als Giftware zu beziehen und unterstutzt vorbildlich das Betriebssystem ¨ AmigaOS 2.0 (und höher). Terminus ist Shareware. Es gibt weitere frei erhältliche Programme wie Handshake v $2.12$ , die über eine exzellente Emulation verfügen. Auch andere kommerzielle Programme wie "OnLine" bieten eine gute Emulation.

EazyBBS ist ein bildschirmorientiertes (Full-Screen) Mailboxsystem. Es existieren für alle Rechnertypen kostengünstige Terminalprogramme (meist Shareware oder Freely Distributable), die solche Fullscreen-Emulationen bieten und auch sonst sehr komfortabel sind, so daß jeder die Chance hat, vernünftig mit EazyBBS zu arbeiten.

Nur durch das Beharren von Programmierern auf bildschirmorientierte Fullscreen-Emulationen ist ein Fortschritt in der Datenfernübertragungssoftware für Home-Computer zu erreichen. Professionelle UNIX-Systeme, wie sie zunehmend auch von privaten Anwendern genutzt werden, bieten beispielsweise seit Jahren (mit großem Erfolg) uberwiegend solche Fullscreen-Andwendungen an. Und daran ¨ orientieren wir uns.

EazyBBS bietet mit dem Befehl "edit terminal-emulation" eine einfache<br>slichkeit einige Standard Einstellungen gemeinenn mit dem Banutaen intensktiv Möglichkeit, einige Standard-Einstellungen gemeinsam mit dem Benutzer interaktiv abzufragen, um Terminalprogramm und Mailbox besser aufeinander abzustimmen.

# 6.9 Interne Systemzeit

Die interne Uhr eines Computers ist kein Spielzeug. Sie muß zuverlässig das Datum angeben, da das Datum einen wichtigen Bestandteil bei der Speicherung von Daten darstellt.

EazyBBS geht davon aus, daß die Zeit streng monoton steigend verläuft, also niemals die Uhr "zurückgedreht" wird. Ist dies doch einmal der Fall, ist mit der Tallentien zur Deten zu nachnen und Fear DDC nuß im Zweifelefall nau installiert. Inkonsistenz von Daten zu rechnen, und EazyBBS muß im Zweifelsfall neu installiert werden. Alle Boards, Messages, File-Areas, Files und User gehen verloren.

Es tritt ab und zu der Fall ein, daß andere Programme (vor allem nicht systemkonform programmierte Spiele) die System-Uhr verstellen. Vor dem Start von EazyBBS sollte man sich daher vergewissern, daß die Systemuhr korrekt eingestellt ist.

 $1$ Neuere Versionen dieser Programme unterstützen VT102 möglicherweise besser.

Für den Fall, daß man es vergessen hat und EazyBBS bereits gestartet ist, so wird man bald feststellen, daß das Anruferprotokoll nicht mehr funktioniert. Beenden Sie EazyBBS, setzen Sie die System-Uhr korrekt, und starten Sie EazyBBS erneut. Treten danach keine Abnormitäten auf, so haben Sie noch einmal Glück gehabt. Jedoch je mehr Messages und Mails geschrieben und Files gesendet/gelesen wurden während das Datum verstellt war, desto größer wird die Wahrscheinlichkeit, daß die internen Daten von EazyBBS inkonsistent sind. Gegebenenfalls mussen Boards, ¨ File-Areas bzw. User, bei denen unerklärbares Fehlverhalten auftritt, umgehend gelöscht werden.

Es ist verboten, die Systemzeit zu ändern während EazyBBS läuft.

Wahrscheinlich werden Sie sich gefragt haben, warum EazyBBS nicht selbst überprüft, ob die Systemzeit stimmt. Nun, die Antwort ist recht einfach: EazyBBS kann die Systemzeit gar nicht überprüfen, da es nur eine Uhr im Amiga gibt. Womit sollte EazyBBS die Systemuhr vergleichen, um einen Fehler festzustellen? Und wenn EazyBBS nur grob prüfen würde, ob die aktuelle Systemzeit vor der Zeit liegt, zu der EazyBBS das letztemal gestartet wurde, was sollte EazyBBS dann machen? Abbrechen? Vielleicht ist dies ja gewollt.

Nein, abgesehen von den mangelnden Möglichkeiten kann es ohnehin nicht Aufgabe eines Mailboxprogramms sein, sich um die System-Uhr zu kummern. Wenn ¨ dem so wäre, mußte sich ja *jedes* Programm darum kümmern. Wie man sieht, obliegt diese Aufgabe sinnvollerweise dem Systemverwalter (z.B. während des Boot-Vorgangs).

### 6.10 Logfiles

EazyBBS legt zur Laufzeit sogenannte Logfiles (Protokolldateien) an. Anstatt bei bestimmten Ereignissen die Ausgaben auf dem Fenster zu tätigen, von dem EazyBBS aus gestartet wurde, werden kurze Mitteilungen in festgelegte Dateien geschrieben. Die Informationen bleiben somit über längere Zeit erhalten und sollten in regelmäßigen Abständen vom Systembetreiber gekürzt werden.

Zur Datensicherheit verwaltet EazyBBS alle Logfiles doppelt. Die internen Dateien liegen unter MB:Intern/Log.\* und durfen zur Laufzeit der Box ¨ unter keinen Umständen gelesen oder beschrieben werden. Außer der Datei MB: Intern/Log. Callers sollten alle Dateien regelmäßig gekürzt werden. Hierzu bietet sich das mitgelieferte Programm *TrimFile* an, das Textdateien auf eine bestimmte Anzahl von Zeilen kürzt. Die Datei Log.Callers wird von EazyBBS automatisch gekürzt, da es sich bei dieser Datei nicht um eine Textdatei handelt.

Damit nun die Logfiles sicher betrachtet werden können, gibt es das Zusatzprogramm *ExportLogfiles*, mit dem die Logfiles jederzeit in das Verzeichnis MB: kopiert werden können, wo man sie nach Belieben Lesen, Schreiben, Verändern und Löschen darf. *ExportLogfiles* kann jederzeit gestartet werden, sofern die Daemons im Hintergrund laufen. Hieraus ergibt sich der Nachteil, daß stets *ExportLogfiles* aufgerufen werden muß, um aktuelle Logfiles zu erhalten. Dies ist aber aufgrund der Konzeption des Betriebssystems des Amigas nicht anders möglich und muß als gegeben hingenommen werden.

Folgende Logfiles werden im Verzeichnis MB: abgelegt:

#### 6.10.1 EazyBBS.CommandLog

Gibt ein Benutzer ein ungültiges Kommando ein, so wird dies registriert. Erfaßt werden die Uhrzeit, der Benutzername, das illegale Kommando und die Ebene, in der sich der Benutzer befand.

Die Datei soll helfen, Anfängern gezielt Hilfestellung geben zu können bzw. oft gemacht Fehler diplomatisch in einem passenden Board der Mailbox zu besprechen.

#### 6.10.2 EazyBBS.InternalLog

Dieses Logfile ist internen Zwecken vorbehalten. Der Inhalt sollte nicht weiter von Interesse sein und auch keinen Grund zur Besorgnis geben.

#### 6.10.3 EazyBBS.ErrorLog

EazyBBS bricht nicht in allen Fehlersituationen sofort ab. Manche Fehler sind nicht so bedeutend, daß man nicht fortfahren könnte. Damit solche Fehler aber dennoch bemerkt werden, zeichnet EazyBBS sie auf.

Die Datei enthält entweder normale Fehlermeldungen, denen man nachgehen sollte, oder gibt Anweisungen, die unbedingt befolgt werden müssen. Die Fehler sind in der Regel nicht trivial, und wenn das Problem nicht selbst erkannt und behoben werden kann, müssen Sie sich unbedingt mit uns in Verbindung setzen. Wir garantieren andernfalls für nichts.

#### 6.10.4 EazyBBS.StatusLog

Ereignisse, die auf den eigentlichen Verlauf von EazyBBS keinen direkten Einfluß haben, werden hier vermerkt. Dazu gehört beispielsweise der "Sysop-Call" eines Be-<br>nutsers. Es lä<sup>g</sup>t sich somit bessen verifizieren, was in einenen Abrussenbeit geschehen nutzers. Es läßt sich somit besser verifizieren, was in eigener Abwesenheit geschehen ist.

#### 6.10.5 EazyBBS.TransferLog

Um sich unabhängig von der Mailbox ein Bild über die Benutzeraktivitäten machen zu können, insbesondere über den Up- und Download von Dateien, werden diese Vorgänge hier festgehalten. Zusätzlich zur Uhrzeit werden der Name der Datei, die Länge und die aktuelle Übertragungsrate (in  $bit/s$ ) festgehalten.

Der Aufbau der Datei ist genormt, so daß leicht Skripts oder Programme geschrieben werden können, die dieses Logfile auswerten und automatisch Statistiken erstellen.

#### 6.10.6 EazyBBS.CallersLog

Eine der interessantesten Dateien durfte wohl das Anruferprotokoll einer Mailbox ¨ sein. Neben dem Namen des Benutzers werden seine Login- und Logout-Zeit vermerkt. Die CONNECT-Meldung des Modems wird ebenso protokolliert wie die Zahl des Anrufers am heutigen Tag sowieso die Gesamtanruferzahl und die Port-Nummer, auf der der Anruf kam.

# Kapitel 7

# Netzwerk: UseNet, UUCP

# 7.1 Allgemeine Hinweise

UUCP (Unix to Unix CoPy) bezeichnet — salopp gesagt — einen Standard, nach dem Computer (Sites) eines Netzwerks Daten austauschen können. Ein bekanntes Netz, in dem mit Software nach UUCP-Standard gearbeitet wird, ist das weltweite UseNet. Der Aufbau der Daten, die mit der UUCP-Software ausgetauscht werden, ist in sogenannten RFCs (Request for Comments) festgelegt. Bei den RFCs handelt es sich um Texte, in denen computerspezifische Standards von internationaler Bedeutung beschrieben werden. RFCs sind kostenlos an fast jeder Universität erhältlich.

Das weltweite UseNet hat viele nationale Ableger, darunter auch das deutschsprachige DeNet (von Nostalgikern manchmal SubNet genannt). Über sogenannte Gateways sind weitere Netze wie Z-Netz, FidoNet, MausNet etc. zugänglich. Gateways haben die Aufgabe, Daten zwischen Netzen verschiedener Standards zu konvertieren.

Diese Anleitung informiert weder über denn allgemeinen Umgang mit UUCP, noch spezifiziert sie die technischen Details oder gibt nähere Auskunft über die Installation verschiedener erhältlicher UUCP-Pakete für den Amiga. Wer UUCP nutzen möchte, muß sich selbst informieren und mit der Materie vertraut machen. Es gibt zu diesem Thema Bücher (für den Einstieg durchaus empfehlenswert); weitaus informativer sind jedoch die bei jeder UUCP-Software mitgelieferten Dokumentations-Dateien, die sogenannten *Manual-Pages* (kurz: *Man-Pages*). Sie helfen beim Umgang mit der jeweiligen Software, setzen jedoch Grundkenntnisse voraus.

Als allgemeine Dokumentation empfehlen wir die zu diesem Thema an fast jeder Universität erhältlichen RFC-Texte (Request For Comments) und auch die "New-<br>Heere" Texte (de nerwesse news newscape), die eherfalls en Universitäten und euch Users"-Texte (de.newusers, news.newusers), die ebenfalls an Universitäten und auch in diversen Mailboxen zu finden sind.

Im folgenden wird eingegangen auf die Installation des UUCP-Gateways fur Ea- ¨ zyBBS. Wir werden versuchen, Ihnen Tips und Tricks zu geben, damit Sie EazyBBS problemlos mit beliebiger UUCP-Software vernetzen können.

# 7.2 Installation des Gateways

Nachdem man sein gewünschtes UUCP-Paket (auf Anfrage sprechen wir gern Empfehlungen aus) korrekt installiert und konfiguriert hat für sich und die Benutzer der Mailbox, mussen noch einige Skriptdateien (Batchfiles) erstellt wer- ¨ den. Bei Skriptdateien ist i.allg. auf ein gesetztes Skript-Flag 's' zu achten. Dies können Sie z.B. in der Shell (CLI) erreichen durch Eingabe des Kommandos protect <script> s add".<br>Fells right hereits replace.

Falls nicht bereits vorher geschehen, ist der Stack stets auf mindestens 50000 zu setzen, was beispielsweise mit dem Kommando "stack 50000" als erste Zeile jedes<br>Skritte (skritte zu Harris Brattur) verskaben kann. Wende der Stack nicht ausni Skripts (oder in s:User-Startup) geschehen kann. Wurde der Stack nicht ausreichend groß gewählt, neigt die gängige UUCP-Software zu spontanen Abstürzen und unerklärlichen Datenverlusten.

Die folgende Skriptdatei MB:C/EazyGetty.Begin wird aufgerufen, nachdem der Benutzer UUCP von der Mailbox aus gestartet hat. Dies kann entweder durch den speziellen Login-Account UUCP oder den gleichnamigen Befehl uucp innerhalb der Mailbox geschehen. EazyBBS stoppt dann die Anforderung von Zeichen von der seriellen Schnittstelle, schließt allerdings das zugehörige Device (Treiber) noch nicht. Die UUCP-Software muß daher die serielle Schnittstelle im sogenannten "shared mode" bedienen können.

#### 7.2.1 EazyGetty.Begin

```
.KEY device/A,unit/A
.BRA {
.KET }
; Give user enough time to quit terminal-program
; and to start his "uucico" (or whatsoever) to
; transfer UUCP files ...
;
Wait 25
; Run "Getty" in background so that it keeps on
; running when this scripts ends ...
;
Run Getty >NIL: -S{device} -U{unit} -A -B${EazyBaudModem} -7 -Md -c0 -r0
; Wait a little bit for Getty to start up ...
;
Wait 25
```
Da in der Standardkonfiguration von EazyBBS das Modem auflegt (DTR low), wenn kein Programm mehr die serielle Schnittstelle in irgendeiner Form belegt, muß die eben gezeigte Skriptdatei (EazyGetty.Begin) auf das Device der seriellen Schnittstelle zugreifen, damit diese belegt bleibt und das Modem nicht auflegt.

Nach Abarbeitung der vorangegangenen Skriptdatei schließt EazyBBS (von sich aus) das Device der seriellen Schnittstelle und ruft die folgende Skriptdatei MB:C/EazyGetty.Wait auf.

#### 7.2.2 EazyGetty.Wait

```
.KEY device/A,unit/A
.BRA {
.KET }
; Let's wait until Carrier-Detect goes low what means
; that the user has terminated the connection ...
;
MB:C/SyncCD {device} {unit} POLL
```

```
; Quit the "Getty" started in the previous script ...
;
Getty -S{device} -U{unit} -0
; Give Getty enough time to clean up and to start "uuxqt".
; Continue when "uuxqt" has finished its job ...
;
Wait 10
Lab uuxqtwait
MB:C/Exist T:UUXQT#?.LOCK
If $RC GT 0 VAL
  ;Echo "UUXQT still running ..."
  Wait 3
  Skip BACK uuxqtwait
EndIf
; Lower priority ...
; (EazyBBS resets it when the scripts ends)
;
ChangeTaskPri -1 PROCESS $process
; Unbatch incoming messages ...
; (and update our newsreader's database)
;
UnBatch
ArnMaster
;
; for use with Crash-CNews: NewsBin:Relay/UnBatch
; And now batch the news for all connected sites ...
;
SendBatches
;
; for use with Crash-CNews: NewsBin:Batch/DoBatch
```
Nach Ablauf der Skriptdatei belegt EazyBBS wieder die serielle Schnittstelle und fährt fort wie nach dem normalen Logout eines Benutzers aus der Mailbox.

# 7.3 Vernetzung von News/Boards

Wenn man eine Newsgroup (UUCP) mit einem Board (EazyBBS) vernetzt, so bedeutet dies, daß alle Artikel aus der Newsgroup im Board erscheinen. Ebenso werden die im Board geschriebenen Messages in UUCP auftauchen.

Angenommen, man will das Board "EazyNet/Test" mit der Newsgroup "ea-<br>est" verhinden kännte man felgendermaßen verwehen. zy.test" verbinden, könnte man folgendermaßen vorgehen:

Zuerst wird das *Sys*–File (eine UUCP-Steuerdatei zur Verwaltung von News) erweitert:

#### eazy-test:eazy.test/all::News2Eazy EazyNet Test

Über den Eintrag "eazy-test" werden nun die Spezifikationen der Newsverteilung en der Einerag "eazy een werden nun die opezinkationen der Newsverteining<br>angesprochen. Alle Artikel der Newsgroup "eazy.test" werden nun an das Programm *News2Eazy* weitergegeben, das mit den Argumenten "EazyNet" und "Test" (der News2Eazy weitergegeben, das mit den Argumenten "EazyNet" und "Test" (der Name des Mailbox-Boards) aufgerufen wird.

Jetzt muß EazyBBS bekannt gemacht werden, daß es sich um ein vernetztes Board handelt. Hierzu trägt man im Board-Editor des entsprechenden Boards bei den Netzwerk-Daten folgendes ein:

#### mb:c/eazy2news eazy.test eazy-test

Für jede Message im Board wird nun das Programm Eazy2News mit den Argumenten "eazy.test" (der Name der Newsgroup) und "eazy-test" (der zuständige Eintrag im *Sys*-File) aufgerufen. Das Programm *Eazy2News* sorgt (mit Hilfe des Arguments "eazy-test") dafür, daß die Messages nicht wieder aus UUCP zurück an ïst ander dem Parties dem Einstein dem Einstein dem Einstehen war hitte dem Einstein dem Einstein dem Einstein dem Einstein dem Einstein dem Ei EazyBBS geschickt werden (Endlosschleife); Details dazu entnehme man bitte dem Source-Code unter MB:Source.

Die Daten zur Vernetzung von Newsgroups und Boards können von Software zu Software leichte Unterschiede aufweisen; vielleicht wird es notwendig, lokale Anpassungen vorzunehmen. Testen Sie daher bitte vor der öffentlichen Freigabe jedes Board bzw. jede Newsgroup aus, um Schaden vom Netz abzuwenden.

# 7.4 Vernetzung von Mails/PMs

Unter der Vernetzung von E-Mails (UUCP) und persönlichen Nachrichten (kurz: PM) der Mailbox versteht man, daß Benutzer aus der Mailbox heraus an Benutzer anderer Systeme (seien es Mailboxen, seien es reine UUCP-Sites) Mails (persönliche Nachrichten) verschicken können. Umgekehrt können auch Benutzer der Mailbox Mails von anderen Personen empfangen.

Der Empfang von UUCP-Mails wird bei der Einrichtung eines Benutzers automatisch aktiviert. Er ist relativ unproblematisch und ungefährlich. Es ist nur zu beachten, daß Leerzeichen im Benutzer-Namen in Unterstriche (Underscore) gewandelt werden (müssen).

Damit ein Benutzer auch Mails nach außerhalb verschicken kann, reicht es, in seinen Benutzerdaten die entsprechende Einstellung entsprechend zu setzen. Bitte achten Sie darauf, daß Sie nur Benutzern das Verschicken von Mails erlauben, die einen vollständigen Namen und eine sinnvolle Signatur angegeben haben.

Beim Einrichten eines Benutzers wird das Skript MB:C/SetEazyMail ausgefuhrt, ¨ beim Löschen MB: C/UnsetEazyMail. Wenn Sie bereits EazyBBS benutzen und erst später UUCP installieren möchten, müssen Sie (leider) per Hand nachträglich allen Benutzern den Empfang von UUCP-Mails gestatten. Hierfur existiert die Skriptda- ¨ tei "mb:c/setmail2eazyall.sh", welche nur mit der CShell (csh) läuft.<br>Diese Sluinte sind gresiell auf der sendmeil 1.03" von Inge Es

Diese Skripts sind speziell auf den " sendmail 1.02" von Ingo Feulner und Kai Sierung zugeschnitten. Andere Sendmails (von Matthew Dillon oder Ralph-Thomas Aussem, um nur einige zu nennen), arbeiten mit einem Alias-File namens uulib:Aliases. Die Skripts funktionieren damit nicht. Schreiben Sie sich dann entweder eigene Skripts oder ändern Sie das Alias-File per Hand, wenn Sie Benutzer einrichten oder löschen.

# 7.5 Vernetzung von Files/File-Areas

UUCP bietet nicht nur Mail und News, sondern auch die Ubertragung von Dateien ¨ (Binary-Daten). Zwar sind die hierfür verwendeten Protokolle nicht so effizient wie beispielsweise Z-Modem, jedoch läßt sich die File-Ubertragung offline initialisieren und sehr leicht automatisieren.

Ein besonderes Feature von UUCP nennt sich "Anonymous UUCP". Damit ist<br>Sieht nätig deß Anwefensinge sisenen UUCP Asseumt haben um Files au üben es nicht nötig, daß Anrufer einen eigenen UUCP-Account haben, um Files zu übertragen. Statt dessen gibt es einen (anonymen) Sammel-Account, den jeder jederzeit benutzen kann.

Aber unabhängig davon, ob Sie Files der Mailbox nur Benutzern mit UUCP-Account oder beliebigen Anrufern zugänglich machen wollen, hat die File-Übertragung via UUCP einen entscheidenden Nachteil: der Benutzer kann nicht selbst nachschauen, welche Files verhanden sind. Daher müssen Sie eine Liste der verfügbaren Files anlegen und öffentlich bekanntgeben, wo sich diese Liste befindet. Benutzer können dann diese File-Liste via UUCP anfordern.

Unter MB: C/NuucpList liegt ein Skript zur Erstellung einer hübschen File-Liste für die "Vernetzung" von EazyBBS mit (Anonymous-) UUCP. Man benötigt *New-*" *List* von Phil Dietz, *fgrep* (Teil der SKsh) von Steve Koren und *GNU-Zip* (gzip); alle drei Programme sind "freely distributable" und notfalls von uns erhältlich. Selbst-<br>wordändlich kännen Sie such ein sinnes Sluitt erstellen, des sins notte Eile Liste verständlich können Sie auch ein eigenes Skript erstellen, das eine nette File-Liste erzeugt.

Die File-Liste sollte mindestens einmal täglich automatisch erzeugt werden. Hierfür bietet sich  $Cron<sup>1</sup>$  an.

Damit Benutzer auch tatsächlich Files anfordern (oder neue ablegen) können, müssen Sie für jedes Verzeichnis mit Files explizit den Zugriff freigeben. UUCP verwaltet hierzu die Datei uulib: Security und könnte folgendermaßen aussehen:

```
# This file is used by UUCICO
# to determine the validity of requests.
#
# The directories listed here are *allowed* directories for
# uucp transfers. The permissions field lists permissions
# r -readable
# w -writable
#
# DO NOT PUT UUSPOOL: IN THIS LIST
UUPUB: r
UUPUB: Incoming rw
T: The results of the results of the results of the results of the results of the results of the results of the results of the results of the results of the results of the results of the results of the results of the resul
# EazyBBS Mailbox, without any groups or hidden file-areas
MB_FILES:Text/Misc r
MB_FILES:Amiga/Elm r
MB_FILES:Amiga/Packer r
MB_FILES:Amiga/Gfx r
MB_FILES:Amiga/CSHell r
MB_FILES:Amiga/Misc r
MB_FILES:Amiga/Comm r
MB_FILES: Pictures/GIF r
MB_FILES:Pictures/IFF r
MB_FILES: Pictures/JPeg r
MB_FILES:Sound/Misc r
MB_FILES:Sound/Modules r
#
```
Die File-Liste sollten Sie in UUPUB: ablegen, denn das ist bei UUCP so üblich. In UUPUB: Incoming können Benutzer selbst Files ablegen. Jede einzelne File-Area

 $^{1}$ ein Programm, das zu einstellbaren Zeiten definierte Aktionen auslöst, beispielsweise das Starten anderer Programme

muß mit ihrem kompletten Verzeichnis (z.B. MB FILES:Amiga/Misc) eingetragen werden.

Legen Sie nicht UUPUB: auf MB\_FILES:.

Tragen Sie keinen globalen Zugriff für MB\_FILES: ein, denn der Zugriff gilt automatisch auch für alle Unterverzeichnisse. Groups wären dann für jeden Benutzer zugänglich.

# 7.6 Hinweise, Tips und Tricks

Wie wir feststellen mußten, ist der Einsatz von UUCP nicht immer ganz unkompliziert. Es gibt viele Dinge zu beachten. Gerade UUCP-Anfänger haben oftmals Probleme, die komplexe "UUCP-Welt" auf Anhieb zu überschauen.<br>Wie pröskten daken im felgenen ein naar Ting und Trielte geken

Wir möchten daher im folgenen ein paar Tips und Tricks geben. Wir möchten Lösungsvorschläge für häufig gemachte Fehler anbieten. Wenn Sie Ergänzungen vorschlagen möchten, würden wir uns darüber sehr freuen.

#### 7.6.1 Ausgewählte Benutzer

Nicht jeder Mailbox-Benutzer ist für ein nationales oder gar internationales Netz geeignet, in dem eine Pflicht zur Angabe des echten Namens (Realname) und ggf. auch Adresse und Telefonnummer besteht. Durch Fehlbedienung der Software und unbedachtes Vorgehen können große finanzielle Schäden entstehen, für die der Verantwortliche (im Zweifelsfall der Besitzer der Mailbox und nicht der Verursacher des Schadens) haftbar gemacht werden kann. Potentielle UUCP-Benutzer sollten vertrauenswurdig und erfahren im Umgang mit ihrer Maschine sein. Netze sind i.allg. ¨ kein geeignetes Medium für Laien — zu ihrem eigenen Schutz.

#### 7.6.2 Anruf beim Feed

Bei aller Begeisterung für UUCP vergessen viele Mailbox-Betreiber, daß die benötigten Daten (Mails, News) zeitaufwendig angeschafft und weitergegeben werden müssen. Im allgemeinen wird täglich eine spezielle Site (Feed) angerufen, um neue Daten abzuholen. In dieser Zeit ist die Telefonleitung belegt und die Mailbox somit blockiert. Solche Feeds neigen dazu, öfters besetzt zu sein. Das Abholen der Daten kann also nicht einmal zu beliebiger Zeit erfolgen.

Zu diesem Zweck wurden die Logout-Programme eingerichtet. Ein von der Mailbox unabhängiges Programm sollte einmal täglich zu einer festgelegten Zeit ein Logout-Programm installieren. Dies sollte ein Skript sein, welches den Feed einmal anruft. War der Anruf erfolglos, geht die Kontrolle an die Mailbox zurück. War der Anruf erfolgreich, löscht sich das Skript selbst, damit nicht nach jedem Logout eines Benutzers der Feed angerufen wird.

#### 7.6.3 USRobotics HST

Für den Einsatz von UUCP ist der vom Modem-Hersteller USRobotics entwickelte HST-Standard zur Datenubertragung denkbar ungeeignet. UUCP verwendet nor- ¨ malerweise das sogenannte *g-Protokoll*, das auf beiden Leitungen (send und receive) einen sehr hohen Overhead benötigt. Da der HST-Standard in der Praxis — grob  $gesagt$  — nur eine Halbduplex-Datenübertragung bietet (entweder send oder receive, jedoch nicht beides gleichzeitig), läßt sich damit nicht sinnvoll UUCP betreiben, weil das Modem ständig zum Kanalwechsel (send oder receive) gezwungen wird, was die Übertragung extrem verlangsamt.

#### 7.6.4 Fehler bei relaynews, history

Wenn das Programm *relaynews* aus unerklärlichen Gründen abbricht oder sich andere Programme über eine defekte *history*-Datei beschweren, löschen Sie am besten alle *history*-Dateien (derer gibt es mindestens drei). Legen Sie danach eine leere Datei namens *history* an und rufen Sie in einer Shell (CLI) "**dbz history**" auf.

#### 7.6.5 Artikel in junk

Sollten sich im Artikel-Verzeichnis junk Artikel befinden, so suchen Sie in den Artikeln nach einer Zeile, die mit "N**ewsgroups:**" beginnt. Dort stehen mehrere durch<br>Kamme getrennte Namen. Fügen Sie diese zur estime Datei (ährlich den enderen Komma getrennte Namen. Fügen Sie diese zur *active*-Datei (ähnlich den anderen Einträgen dort) hinzu, und achten Sie dabei auf die alphabetische Sortierung. Die beiden Nummern müssen null sein.

#### 7.6.6 Keine News für neue Sites

Sie wollen eine neue Site an UUCP anschließen und haben dazu alle Konfigurationsdateien entsprechend erweitert, aber dennoch erhält die neue Site keine News? Falls Sie die News-Software C-News verwenden, müssen Sie zusätzlich im Verzeichnis uunews:Out.Going bzw. NewsArts:Out.Going ein Unter-Verzeichnis mit dem Namen der neuen Site anlegen.

#### 7.6.7 Das Unbatchen hängt

Falls beim Unbatchen (Einsortieren) der News plötzlich nichts mehr geschieht (der Rechner sonst jedoch normal weiterläuft), haben Sie vielleicht vergessen, die Daemons vorher zu starten. Die Daemons mussen laufen, damit Artikel aus UUCP in ¨ die Box importiert werden können.

# Kapitel 8

# Käufer-Unterstützung

# 8.1 Kontakt mit den Programmierern

Wer Interesse an dem Programm (Sales-Version/Shareware-Version), Fragen, Anregungen oder ähnliches hat, kann sich in Berlin mittels Telefon an der Nummer *8623376* von 21-15 Uhr versuchen. Dort wird i.allg. ein automatischer Telefonknecht seinen Dienst verrichten, dem man zumindest die eigene Telefonnummer, den Namen und das Anliegen anvertrauen sollte, um die Chancen für einen Rückruf zu erhöhen.

Programm-Updates sind stets in unserer eigenen Mailbox *ZikZak* sowie auf Ami-Net bzw. ftp.cs.tu-berlin.de zu finden. Wir sind erreichbar via gelber Post:

```
Andreas M. Kirchwitz
Seesener Str. 69
D-10709 Berlin
Federal Republic of Germany
```
International (elektronisches Netzwerk) via UUCP/InterNet:

```
amk@zikzak.in-berlin.de
amk@cs.tu-berlin.de
amk@fu-berlin.de
```
In geselliger Mailbox-Atmosphäre:

```
ZikZak
+49 (0)30 8623376 (V.32, HST 14.4, V.32bis)
nur von 15-21 Uhr
User-ID: "Big Bonzo" (Sysop)
```
# 8.2 Spendenkonto

Für Ihre Geld-Spenden haben wir folgendes Konto eingerichtet:

Bank : Deutsche Bank (Germany) Bankleitzahl : 100 700 00 Kontonummer : 4701751

# 8.3 Danksagung und Widmung

Ein Lob und Dankeschön geht hiermit an *Heiko Schlichting* für seine wundervolle *(eazy)pattern.library* und andere Tips und Tricks mit denen er uns stets zu helfen wußte.

Weiterhin Dank an *Frank Pohl*, der damals als erster Sysop bereit war, unser Programm zu benutzen. Ohne seine Geduld und Hilfe hätten wir es vielleicht nicht geschafft.

Und abschließend besten Dank an *Andreas Geist* und *Andreas Lammel*, die uns großzügig mit Hardware ausgeholfen und uns unterstützt haben, wo sie nur konnten.

# Index

A-Talk, 49 AmiNet, 46 Anonymous UUCP, 55 ARexx, 44 CD-ROM, 46 cmp, *siehe* Utility cv, *siehe* Utility Daemon, 37 EazyCommDaemon, 37 EazyInOutDaemon, 38 EazyLogfileDaemon, 38 EazyMsgFileDaemon, 38 EazyUserDaemon, 38 Dateibeschreibung, 46 Diga, 49 DoSystemCheck, *siehe* EazyBBS DoSystemUpdate, *siehe* EazyBBS du, *siehe* Utility eazy2mail, *siehe* EazyBBS eazy2news, *siehe* EazyBBS EazyBBS, 38 DoSystemCheck, 40 DoSystemUpdate, 40 eazy2mail, 42 eazy2news, 41 ExportLogfiles, 41 ImportMail, 40, 42 ImportMessage, 40, 41 mail2eazy, 42 news2eazy, 41 seteazymail, 42 seteazymailall.sh, 42 SetMaxCallers, 41 unseteazymail, 42 unseteazymailall.sh, 43 EazyCommDaemon, *siehe* Daemon EazyInOutDaemon, *siehe* Daemon EazyLogfileDaemon, *siehe* Daemon EazyMsgFileDaemon, *siehe* Daemon eazyrecord.library, *siehe* Library eazytools.library, *siehe* Library EazyUserDaemon, *siehe* Daemon

Emulation, 48 Exist, *siehe* Utility ExportLogfiles, *siehe* EazyBBS externe Files, 46 FTP, 46 getty, *siehe* UUCP Handshake, 49 ImportMail, *siehe* EazyBBS ImportMessage, *siehe* EazyBBS Internet, 46 Library eazyrecord, 11 eazytools, 11 OwnDevUnit, 36 xprzmodem, 4, 11, 21 Logfile, 41, 50 mail2eazy, *siehe* EazyBBS Netzwerk, 52 news2eazy, *siehe* EazyBBS Offline-Reader, 47 OnLine, 49 OwnDevUnit.library, *siehe* Library Protokoll, *siehe* Logfile Public Screen, 47 Readme, 46 relaynews, *siehe* UUCP sendmail, *siehe* UUCP seteazymail, *siehe* EazyBBS seteazymailall.sh, *siehe* EazyBBS SetMaxCallers, *siehe* EazyBBS SyncCD, *siehe* Utility Term, 49 Terminal Emulation, 48 Terminus, 49 trimfile, *siehe* Utility

unseteazymail, *siehe* EazyBBS unseteazymailall.sh, *siehe* EazyBBS Update Installation, 12 Kosten, 7 UseNet, 47, 52 Utility cmp, 39 cv, 39 du, 39 Exist, 39 SyncCD, 41 trimfile, 43 xdel, 40 UUCP, 4, 47, 52 Aliases, 55 Anonymous, 55 getty, 38, 53 relaynews, 41 Security, 56 sendmail, 42, 55 Sys, 54 Vax Terminal, 48 Vernetzung, 52 Files, 55 Mail, 55 News, 54 VLT, 49 VT102, 48 Wechselplatte, 46 X-Comm, 49 xdel, *siehe* Utility

xprzmodem.library, *siehe* Library